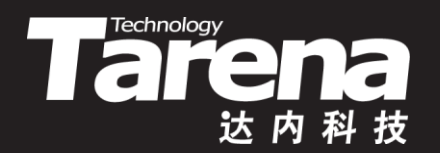

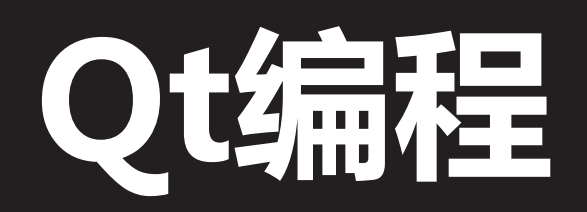

## QT PROGRAMMING DAY03

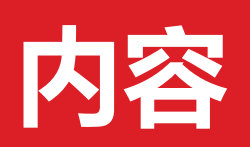

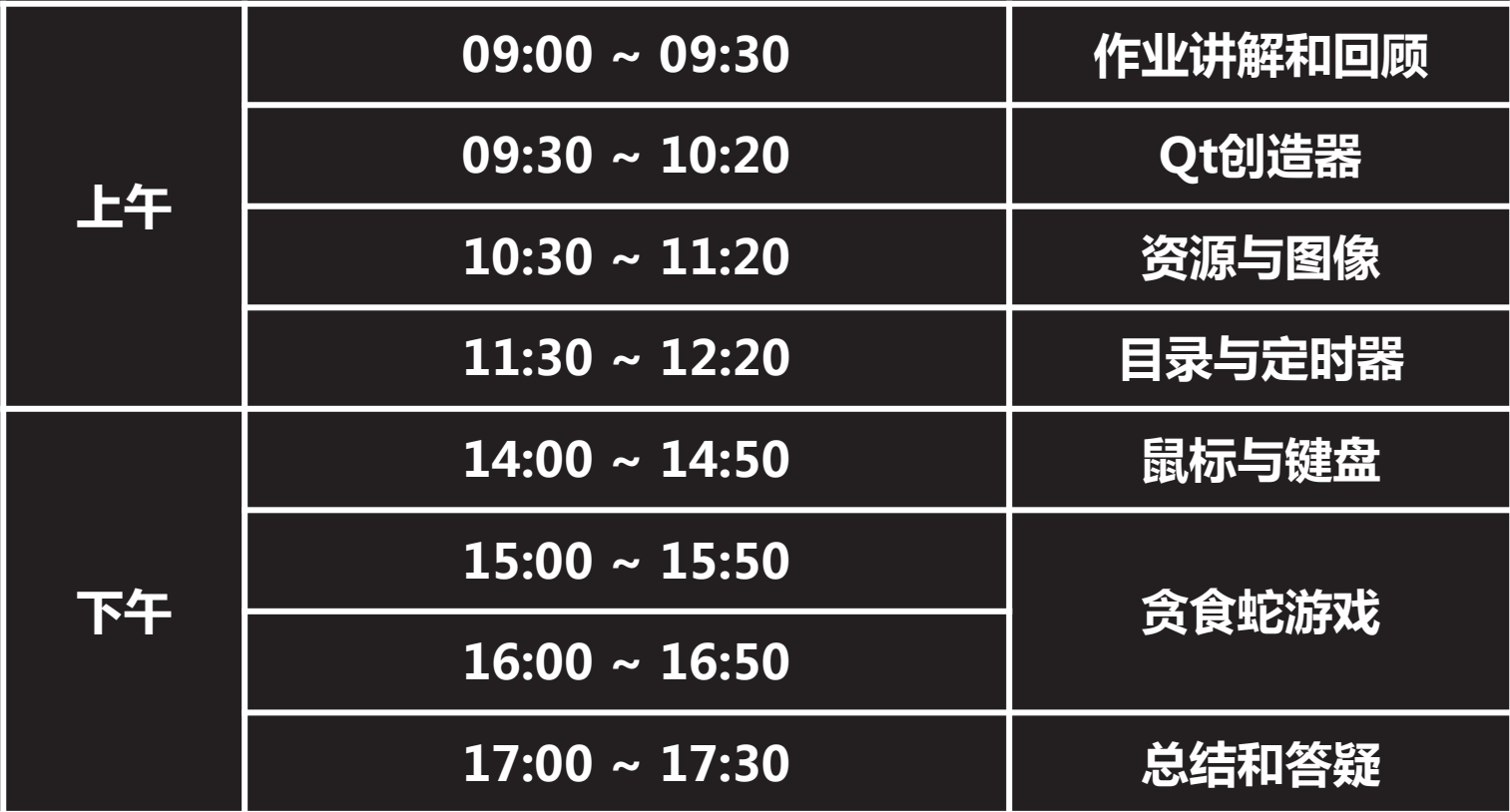

 $\vec{\tau}$ 

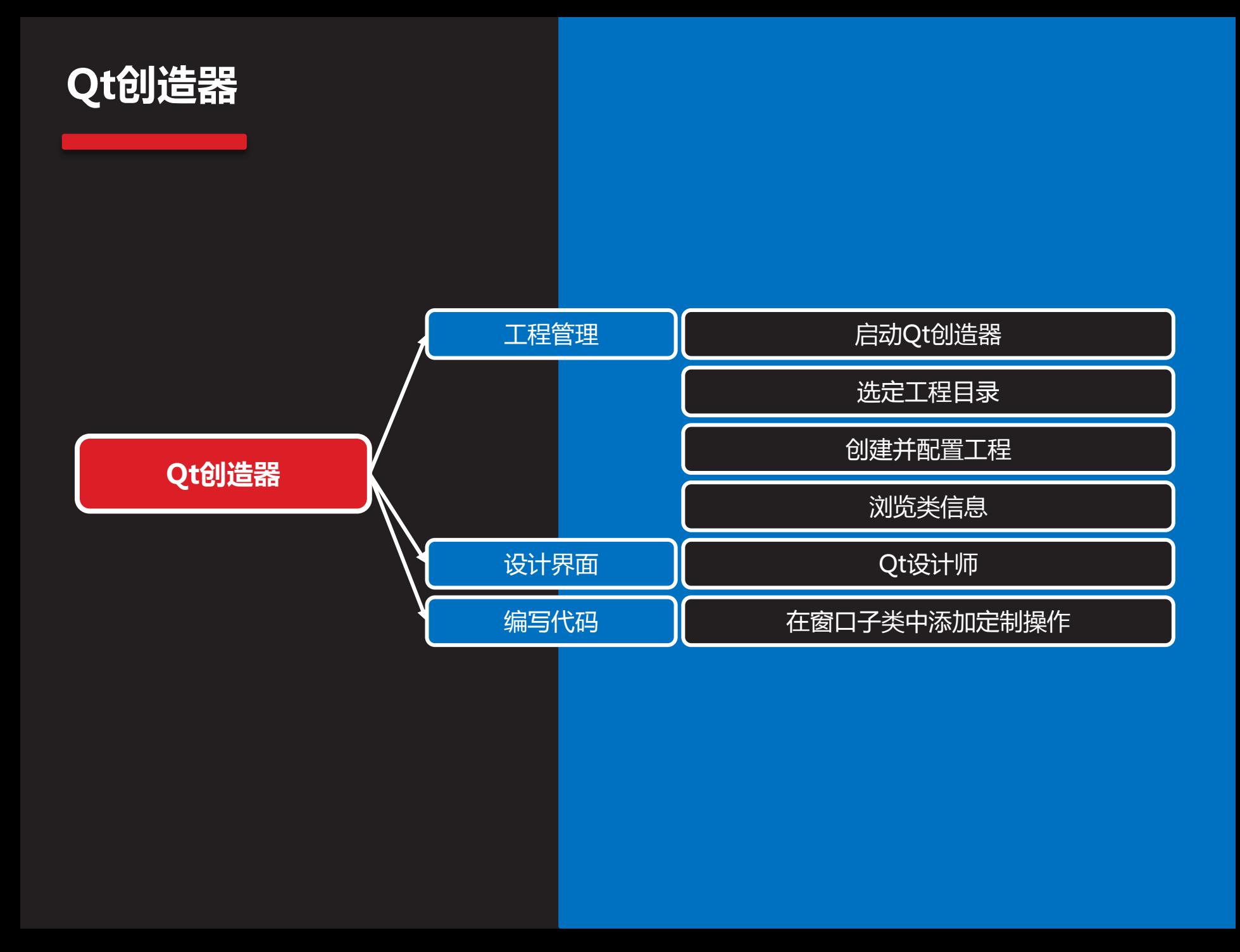

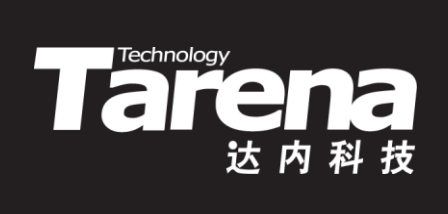

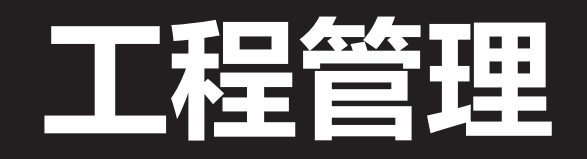

## 启动Qt创造器

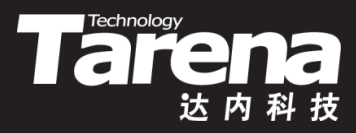

• 无论是用鼠标点击桌面图标,还是从命令行终端输入 qtcreator命令,都可以启动Qt创造器

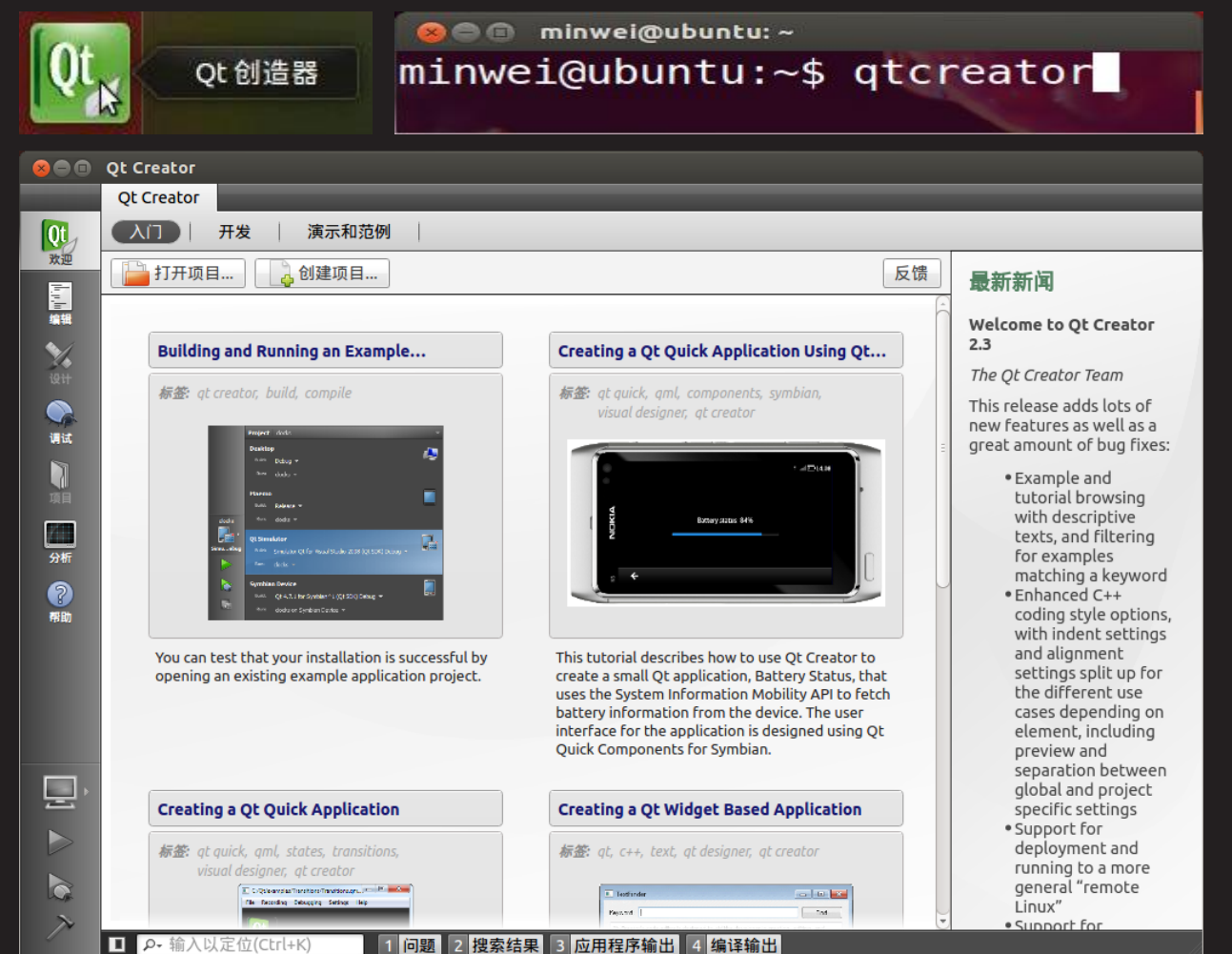

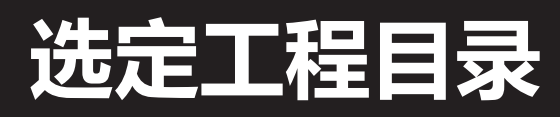

知 识 讲 解

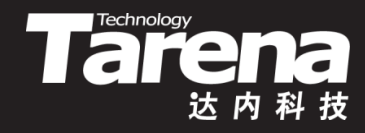

• 选择菜单"文件/新建文件或工程...",在"新建"对话框中 依次选择"Qt控件项目"和"Qt Gui应用",并点击"选择..."

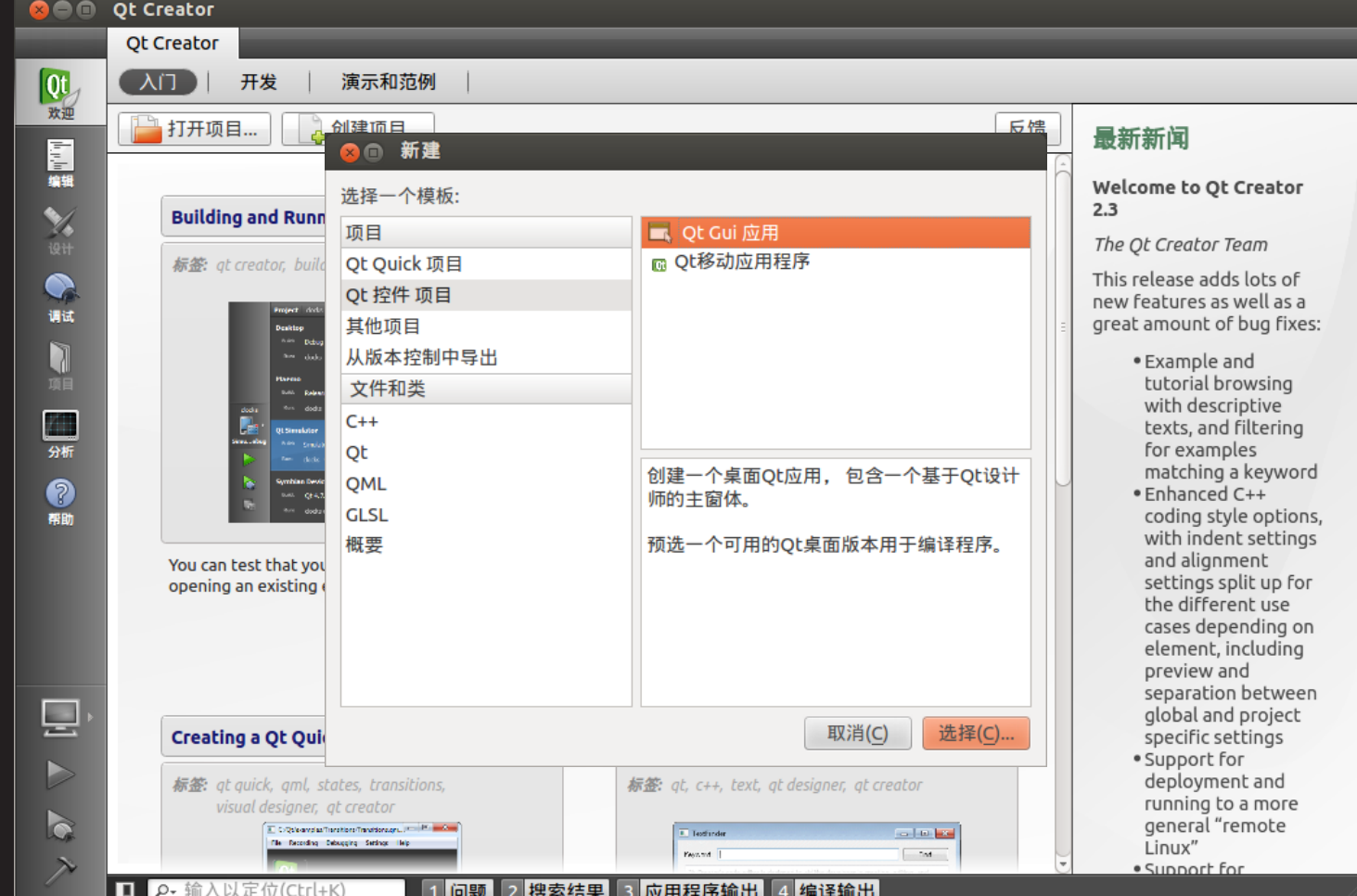

## 选定工程目录(续1)

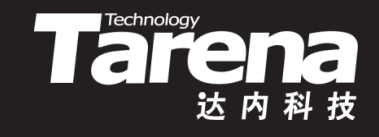

• 在"项目介绍和位置"中指定项目的名称并选择存储路径, Qt会在该路径下创建工程目录,点击"下一步"

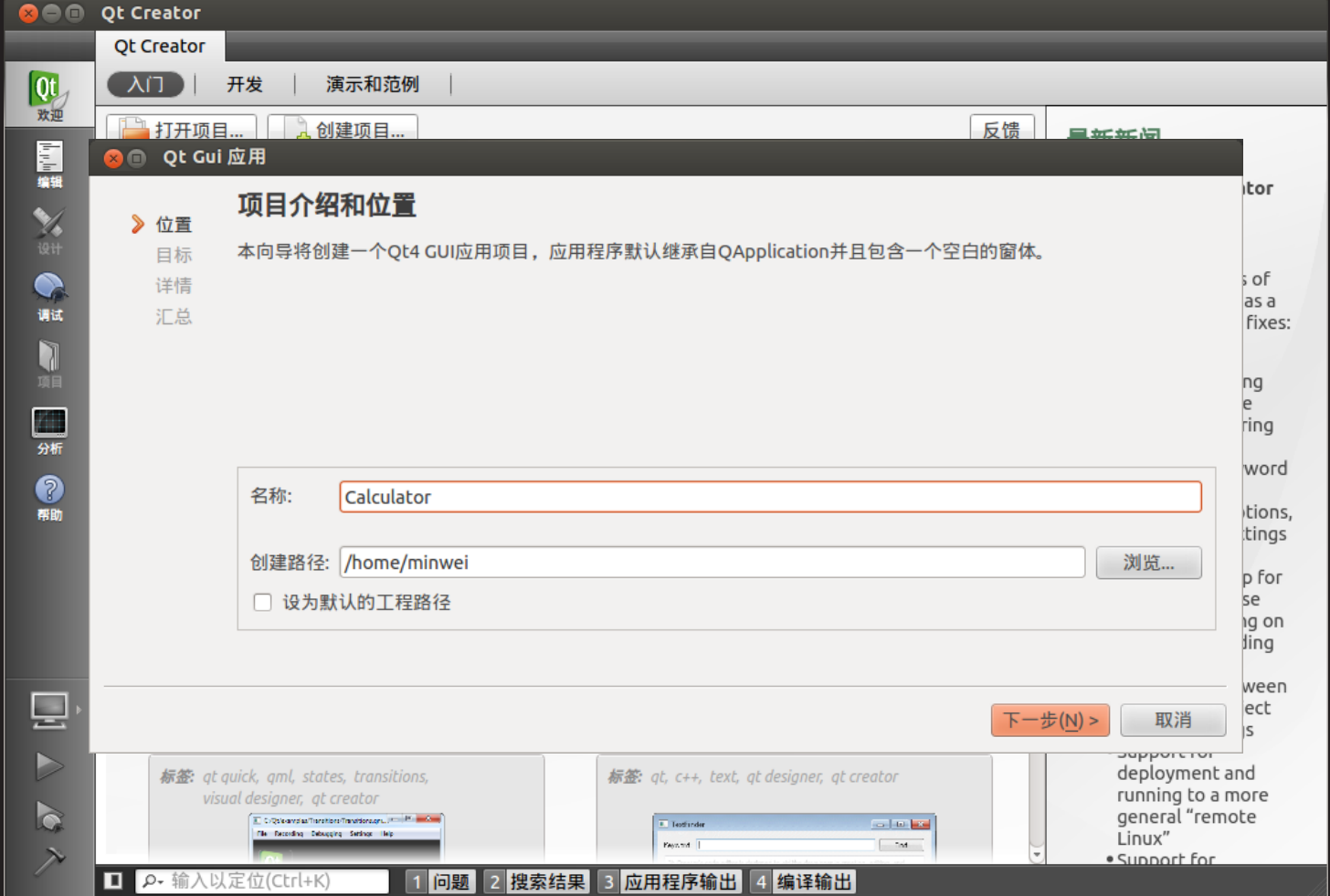

## 创建并配置工程

• 在"目标设置"中选择"桌面",这通常也是缺省选项,如 无特别需要,不要勾选"使用影子构建",点击"下一步"

Tarenday

达内科技

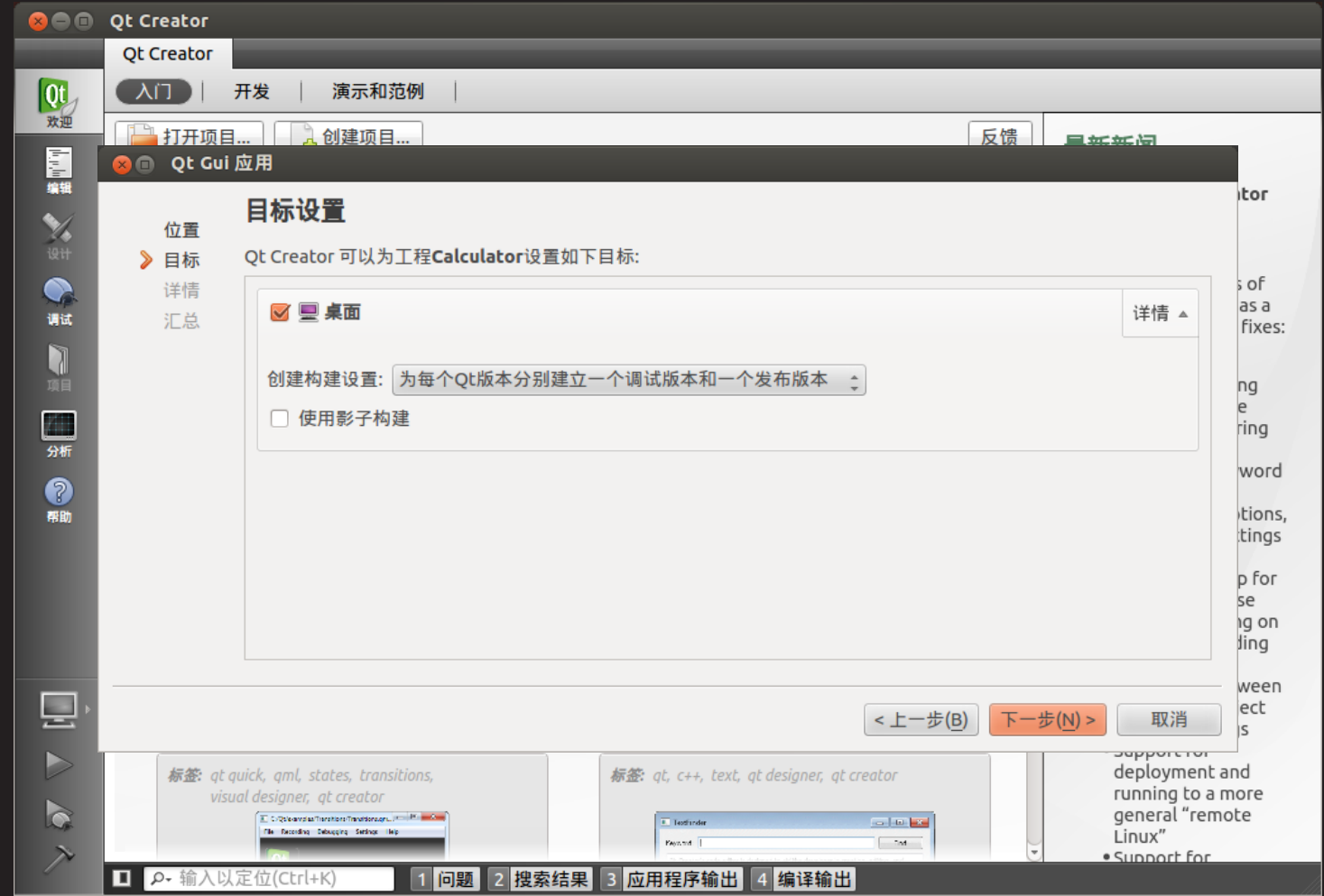

## 浏览类信息

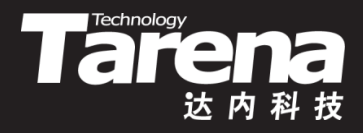

• 在"类信息"中选择"QDialog"作为"基类",并将"类名"设 置为"CalculatorDlg",勾选"创建界面",点击"下一步"

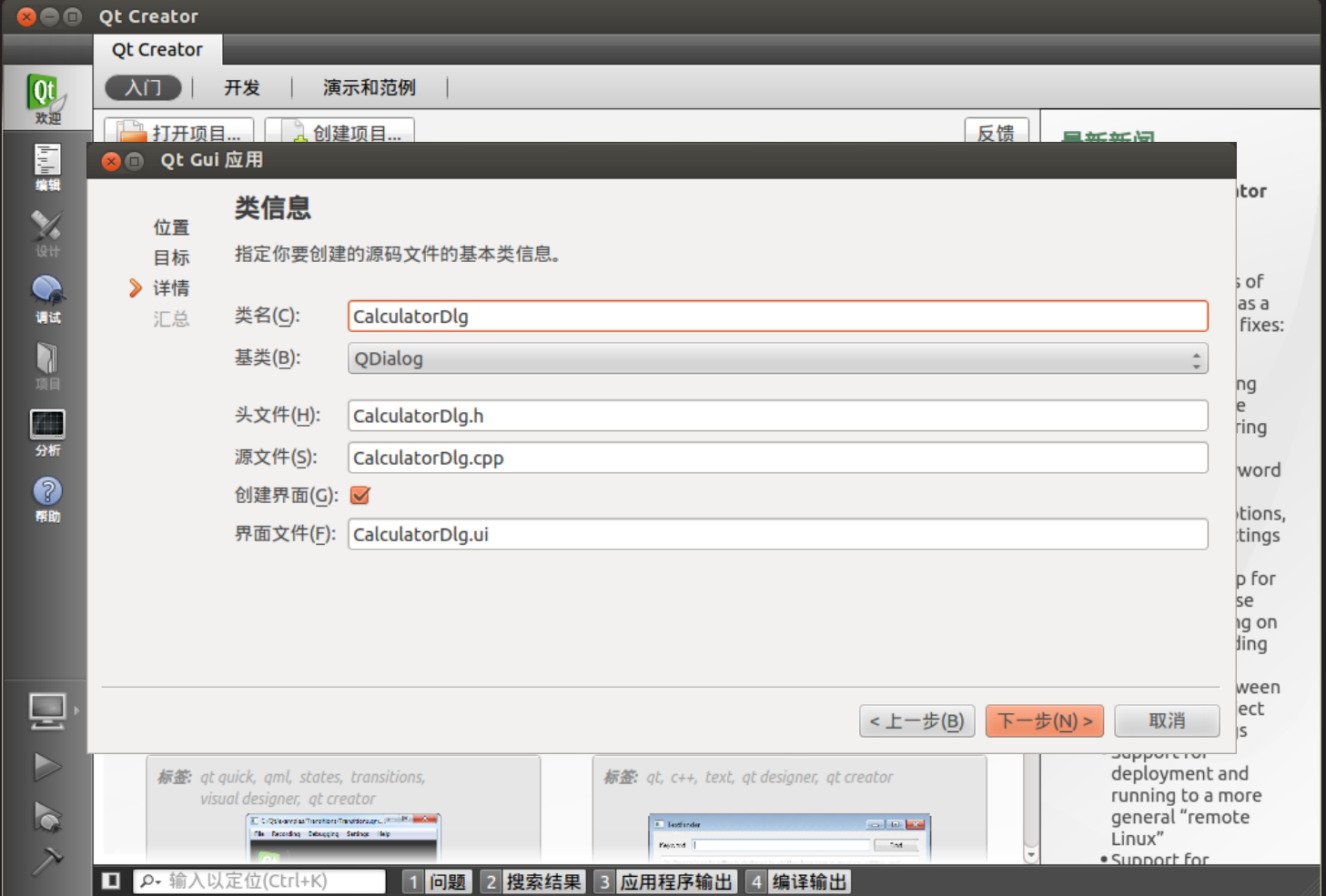

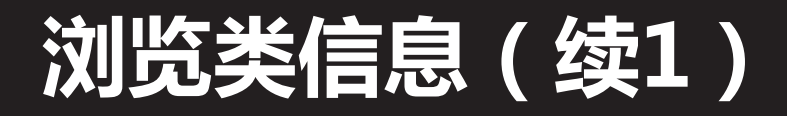

• 在"项目管理"中浏览项目摘要, 配置版本控制(如果有的 话),点击"完成"。如果有问题可通过"上一步"返回修改

Tarenday

达内科技

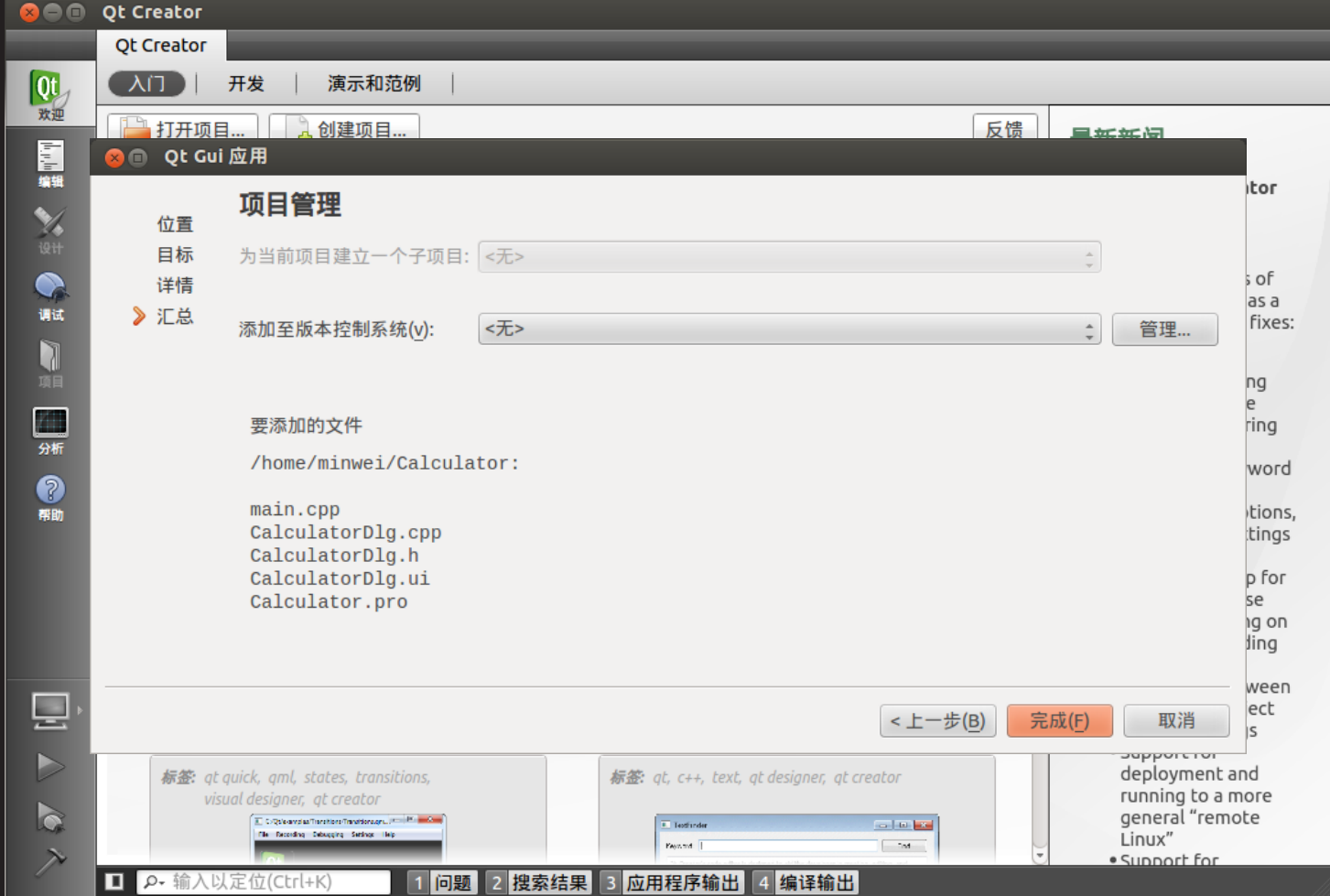

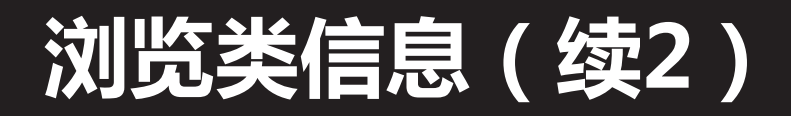

- Tare I
- 截止目前虽然并没有编写一行代码,但是Qt创造器已经 生成了基本的程序框架,并且是可编译、链接和运行的

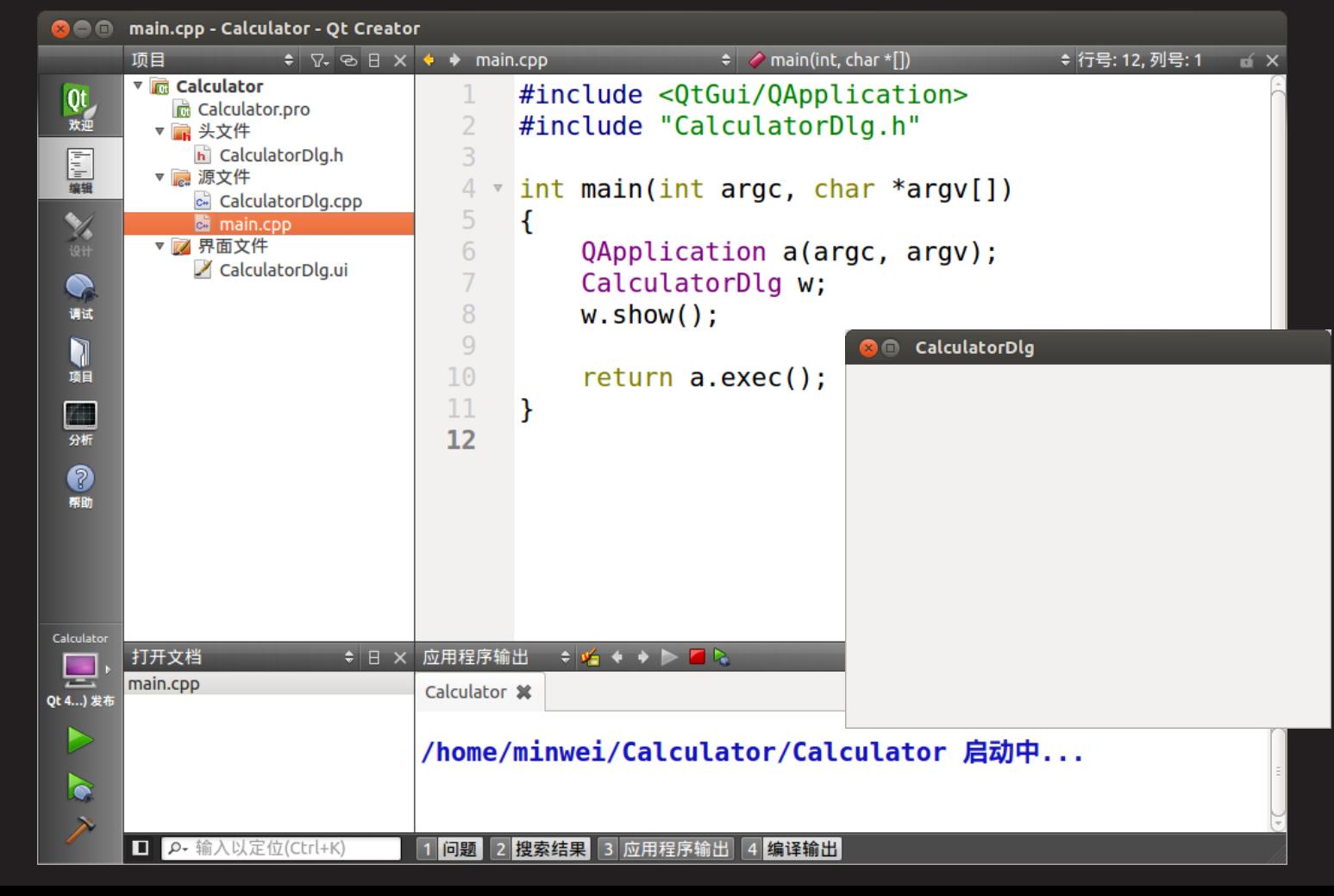

## 浏览类信息(续3)

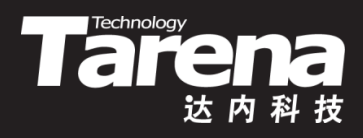

- Qt创造器所生成的基本程序框架包括
	- CalculatorDlg.ui
		- 界面描述文件,经uic编译生成ui\_CalculatorDlg.h头文件, 包含Ui::CalculatorDlg类的完整定义
	- CalculatorDlg.h
		- 声明CalculatorDlg类,继承自QDialog基类,通过成员变 量ui组合一个Ui::CalculatorDlg对象
	- CalculatorDlg.cpp
		- 实现CalculatorDlg类,构造函数中通过Ui::CalculatorDlg 类的setupUi()成员函数初始化界面
	- main.cpp
		- 定义main函数,创建并显示窗口
	- Calculator.pro和Makefile
		- 工程文件和构建脚本

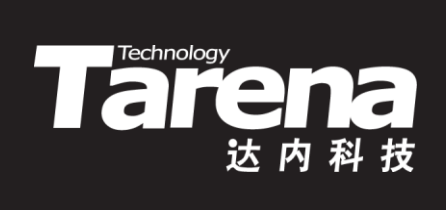

# 设计界面

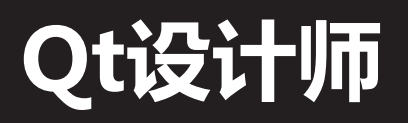

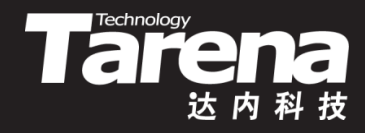

• 双击"项目"窗格中的"CalculatorDlg.ui",程序会自动启 动Qt设计师并打开界面文件,按照之前的方法设计界面

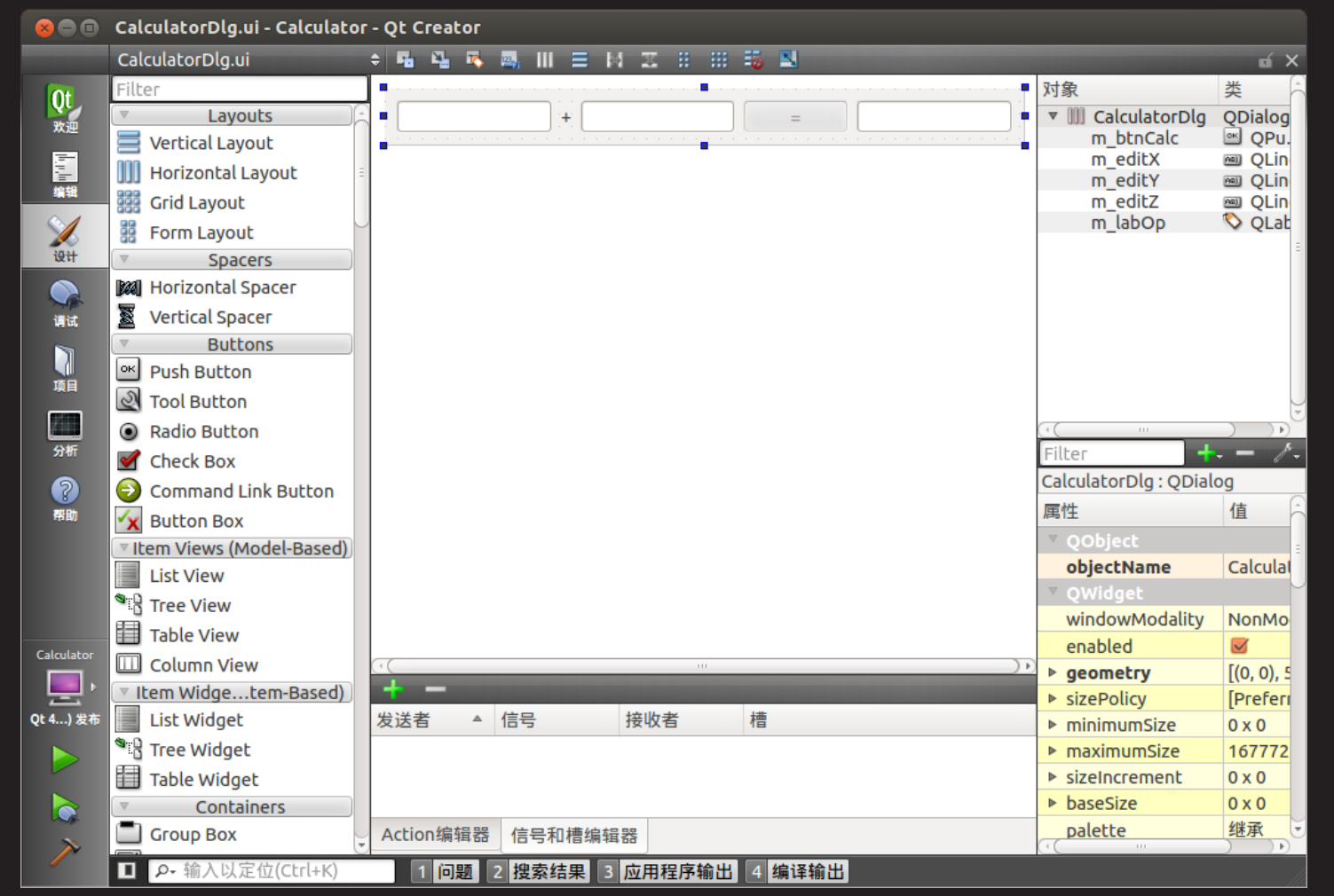

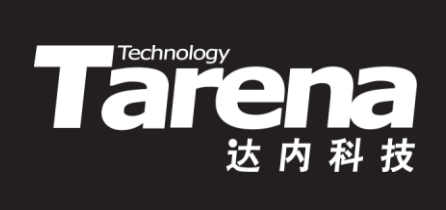

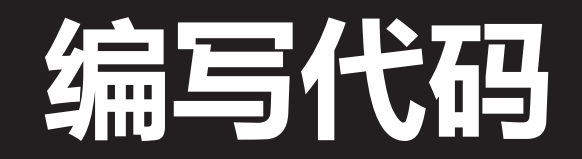

## 在窗口子类中添加定制操作

• 关闭CalculatorDlg.ui文件退出Qt设计师。双击"项目"窗 格中的"CalculaorDlg.h",加入两个槽函数的声明

Tarehology

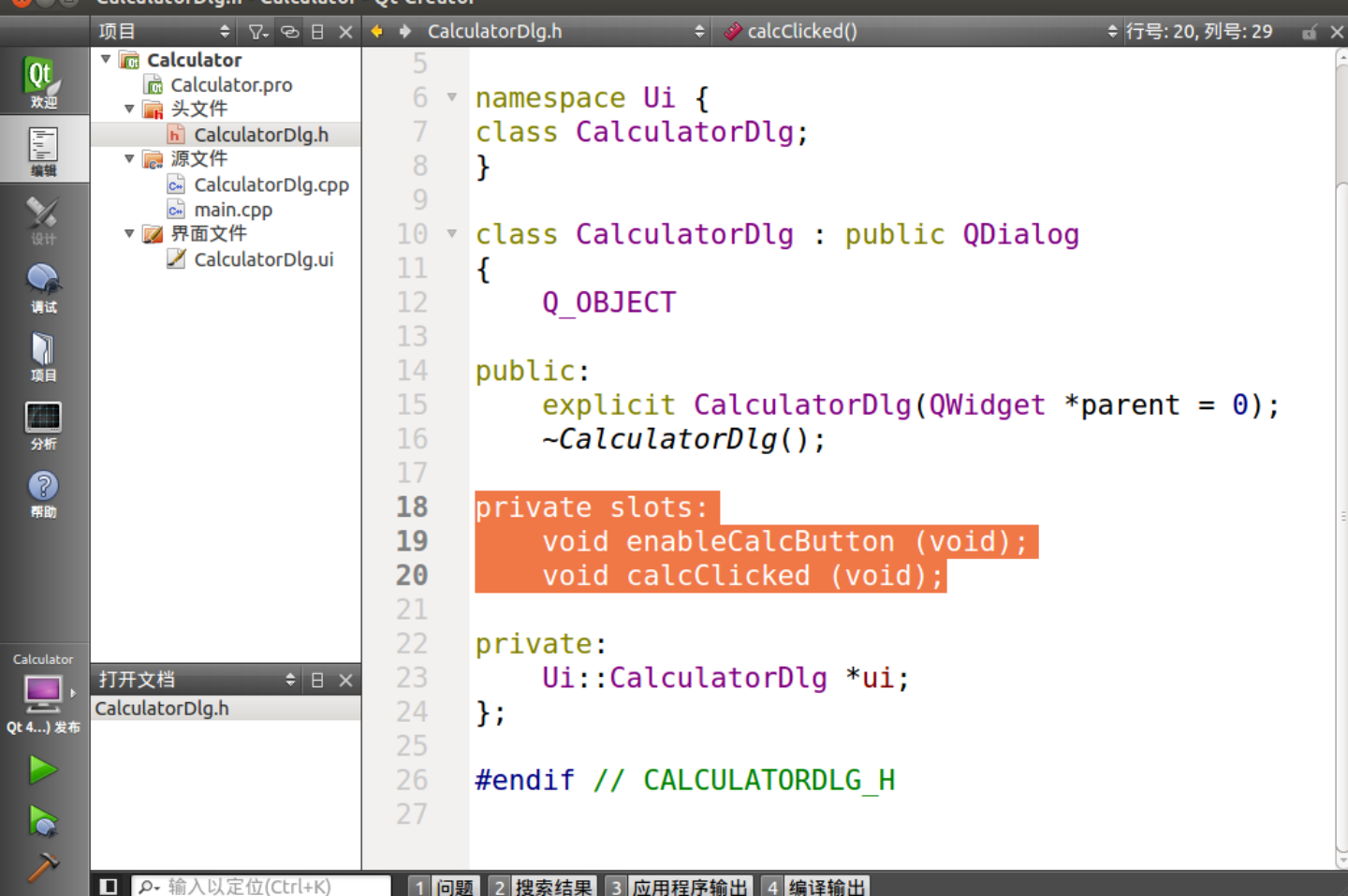

## 在窗口子类中添加定制操作(续1)

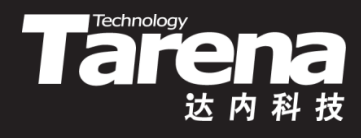

• 关闭CalculaorDlg.h,双击"项目"窗格中的 "CalculatorDlg.cpp", 在构造函数中添加初始化代码

**C**  $\oplus$  CalculatorDlg.cpp - Calculator - Ot Creator  $\frac{1}{2}$   $\sqrt{4}$   $\frac{1}{2}$   $\sqrt{4}$   $\rightarrow$  CalculatorDlg.cpp → CalculatorDlg::CalculatorDlg(QWidget \*) + 行号: 24, 列号: 42 ( × 顶目 CalculatorDlg::CalculatorDlg(OWidget \*parent) : ▼ na Calculator  $Qt$ <sub>欢迎</sub>  $\overline{4}$ Calculator.pro 5 ODialog(parent). ▼ ■ 头文件 ui(new Ui::CalculatorDlg)  $6 \times$ h CalculatorDlg.h 三宝编 ▼ ■ 源文件 ₹ c. CalculatorDlg.cpp 8 ui->setupUi(this); c. main.cpp  $Q$ ▼ 7 界面文件 CalculatorDlg.ui 10 ui->m editX->setValidator ( 11 new QDoubleValidator (this)); **调试**  $12$ connect (ui->m editX, Ñ SIGNAL (textChanged (const QString&)), 13 项目 this, SLOT (enableCalcButton (void))); 14 Æ. 15 分析 16 ui->m editY->setValidator ( ? new QDoubleValidator (this)); 17 帮助 18 connect (ui->m editY, 19 SIGNAL (textChanged (const QString&)) 20 this, SLOT (enableCalcButton (void))); 21 Calculato 22 connect (ui->m btnCalc, 打开文档  $\div$   $\theta$   $\times$ ᆮ 23 SIGNAL (clicked (void)), CalculatorDlg.cpp Qt 4...) 发布 24 this, SLOT (calcClicked (void))); 25 ¥ 26  $27 \times$ CalculatorDlo:  $\sim$ CalculatorDlo()

1 问题 2 搜索结果 3 应用程序输出 4 编译输出

■ 2 输入以定位

## 在窗口子类中添加定制操作(续2)

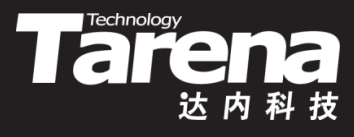

• 继续编辑CalculatorDlg.cpp文件,加入两个槽函数 enableCalcButton()和calcClicked()的定义

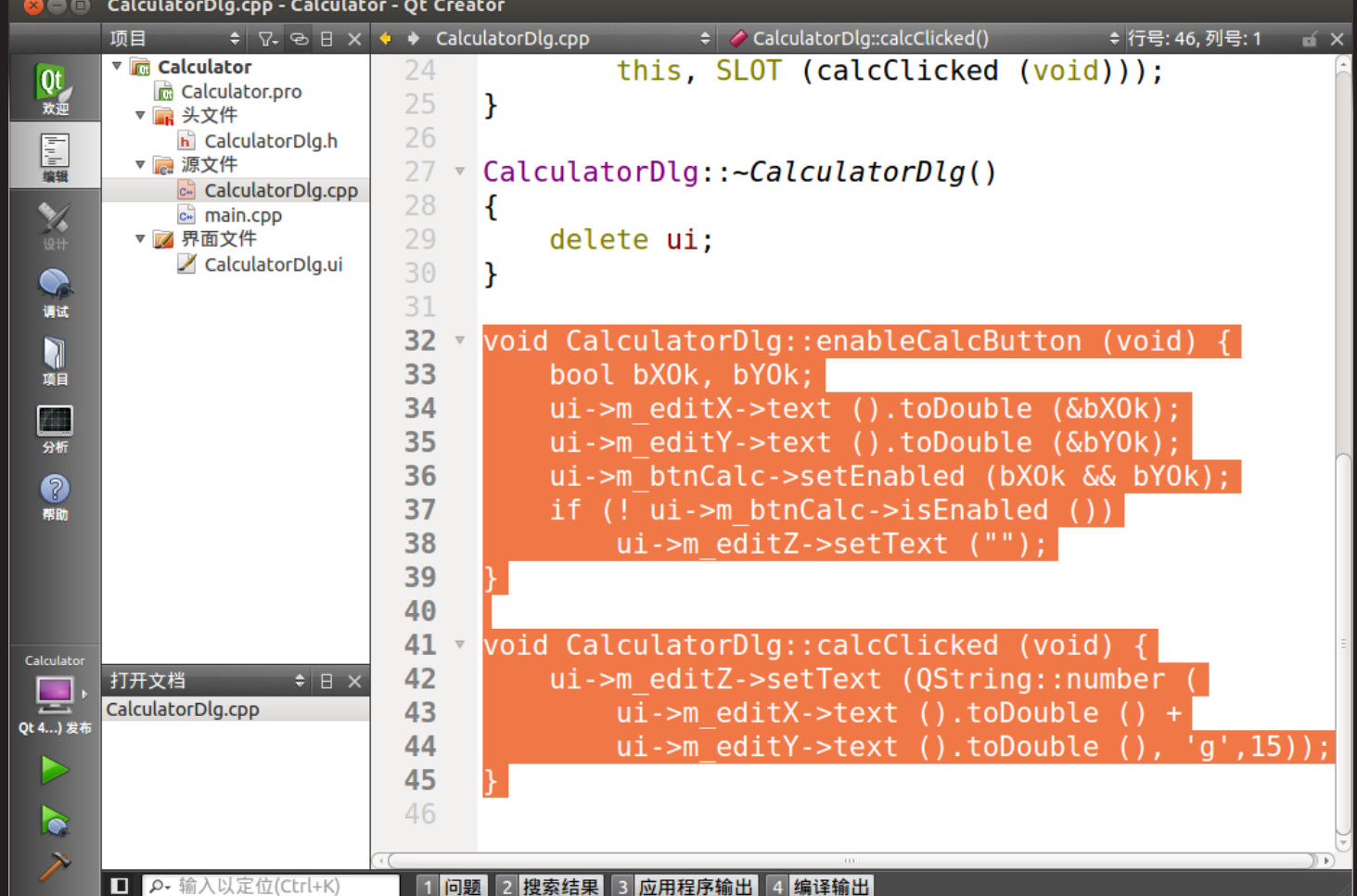

知 识 讲 解

## 在窗口子类中添加定制操作(续3)

• 点击"运行"按钮或"构建/运行"菜单,启动编译、链接, 如无错误,程序会被启动运行,输入数据,测试验证

Tare

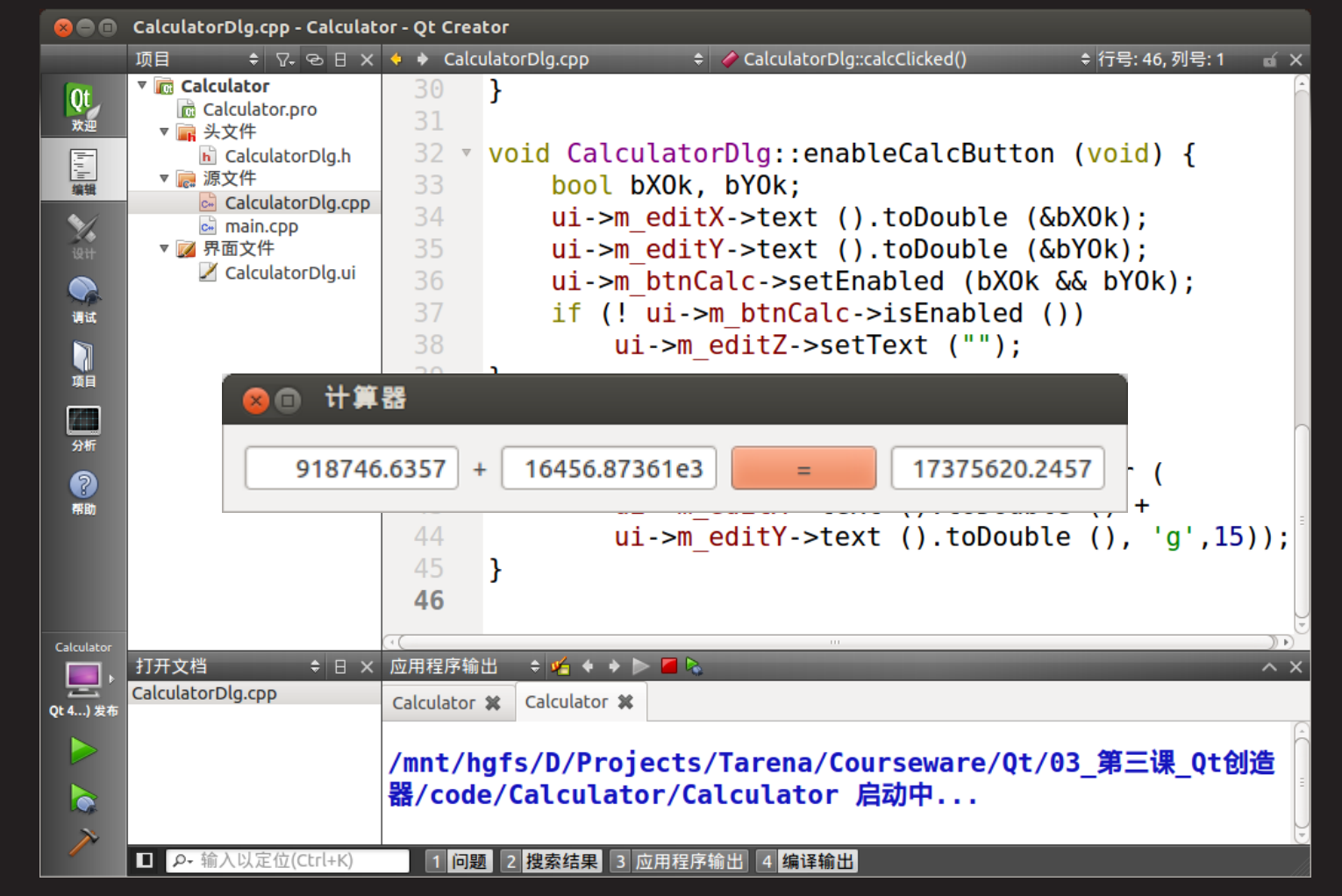

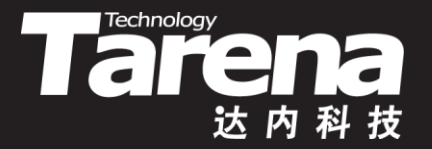

## 利用Qt创造器重构计算器 【参见: TTS COOKBOOK 】

课 堂 练 习

#### • 利用Qt创造器重构计算器

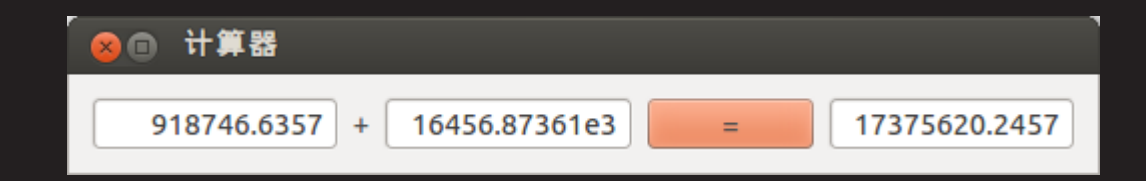

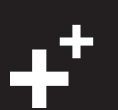

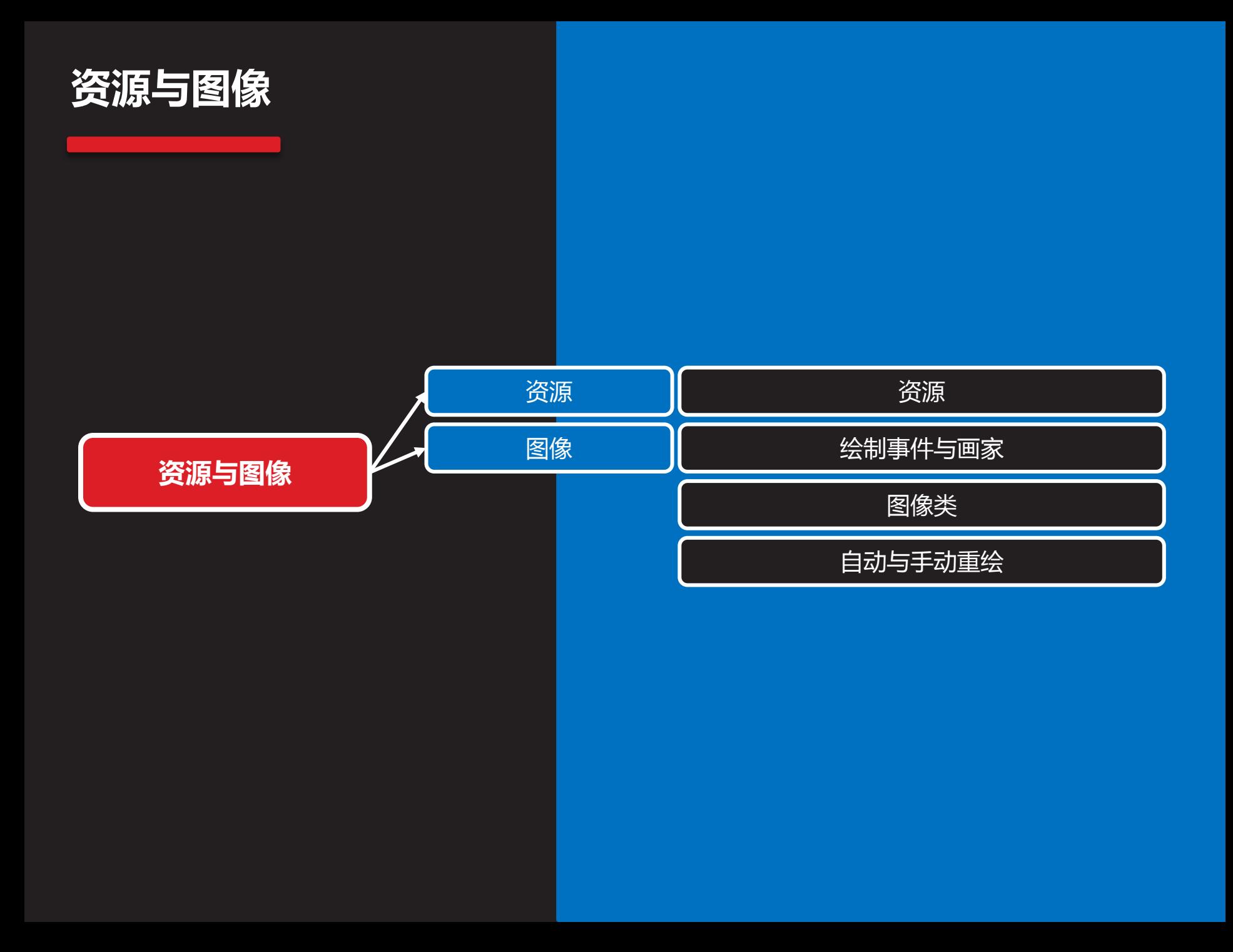

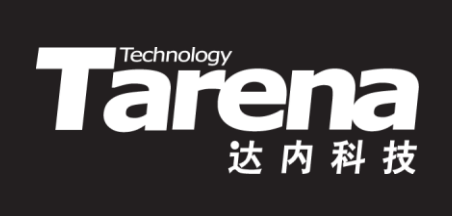

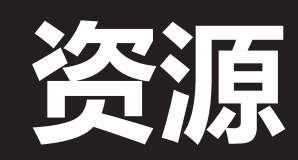

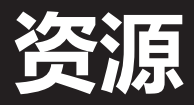

知 识 讲 解

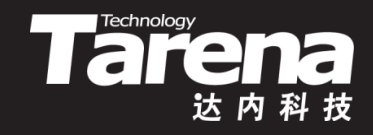

- 利用Qt创造器和资源编译器可以很方便地在工程中添加 图像、音视频等多媒体资源,并与应用程序结合在一起
- 事实上Qt的资源由两部分组成
	- 媒体文件:图像、音视频文件本身,如:logo.jpg
	- 资源脚本:用于描述资源的XML文件,如:ShowPics.qrc
- C++编译器无法理解二进制形式的媒体文件和XML格式 的资源脚本,因此需要先用Qt提供的资源编译器rcc将资 源脚本连同它所引用的媒体文件一起编译成C++源文件
	- rcc -name ShowPics ShowPics.qrc -o qrc\_ShowPics.cpp
- 资源数据作为C++代码的一部分被嵌入到可执行程序中
- 以上编译过程已被包含在qmake生成的Makefile脚本中

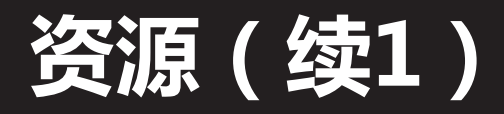

• 右键单击项目名称,选择弹出菜单"添加新文件...",然后 依次选择"Qt"和"Qt资源文件"作为模板, 并点击"选择..."

Tarenday

达内科技

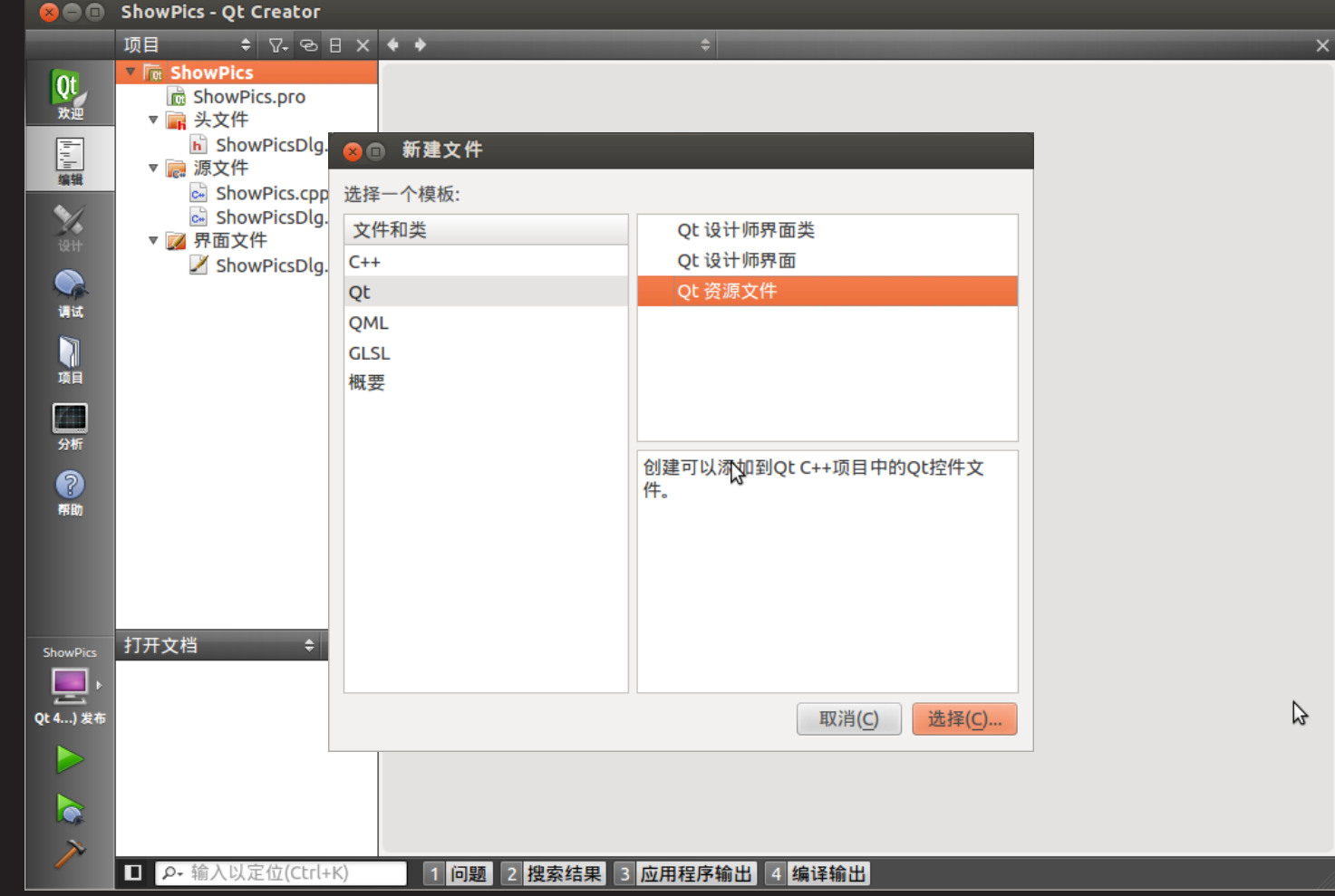

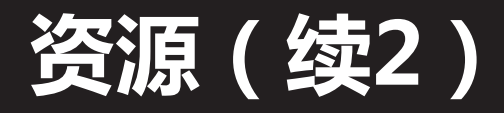

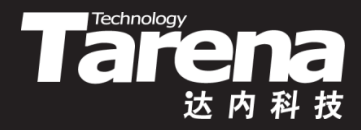

• 指定资源脚本文件的名称和路径,建议和项目中的其它 文件一起放在工程目录下,以便于管理,点击"下一步"

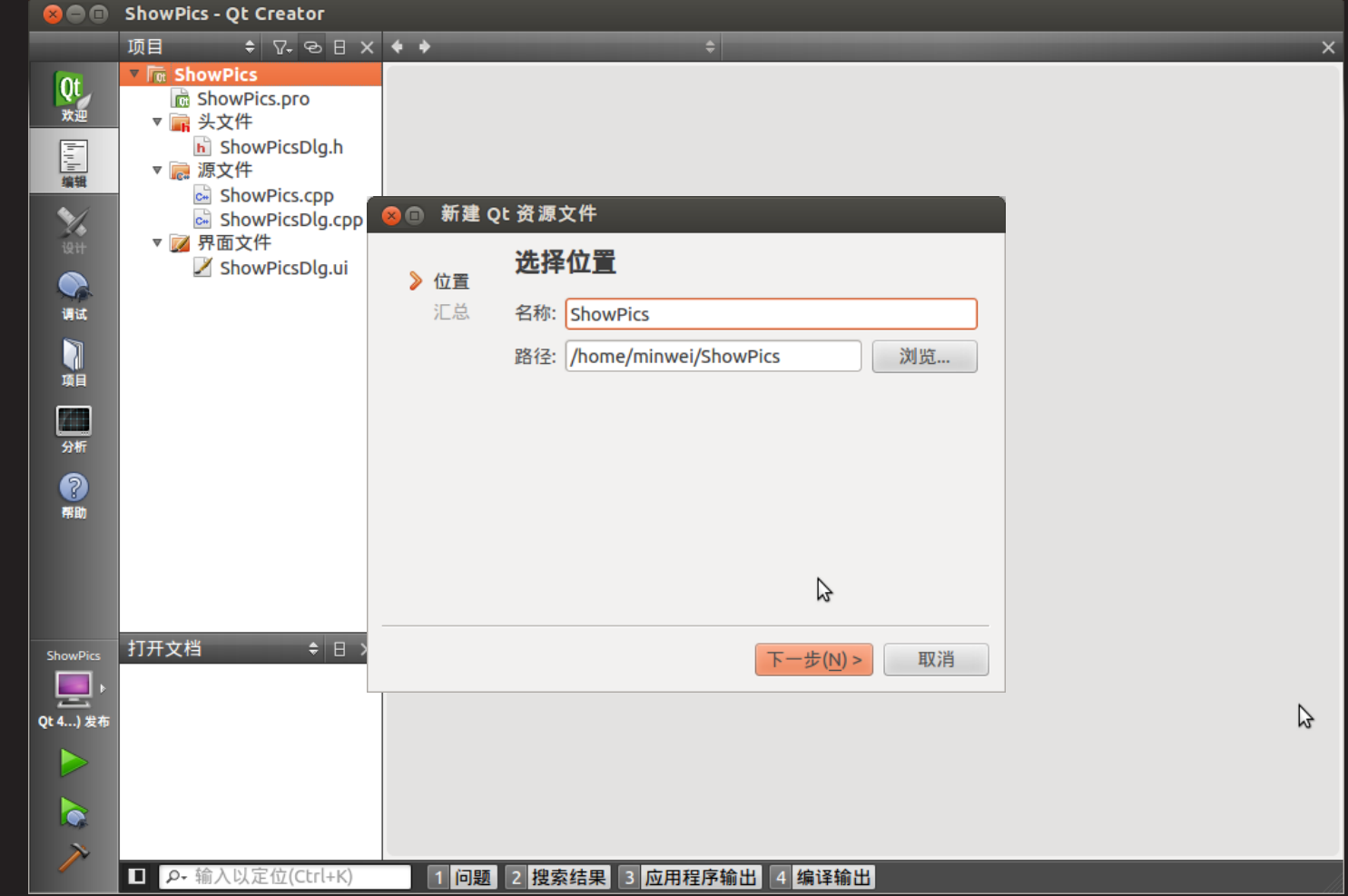

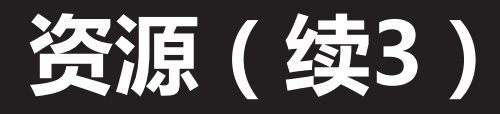

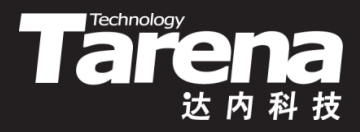

• 将所建资源脚本文件添加到项目(缺省选项)和版本控制 (如果有的话)中,点击"完成"

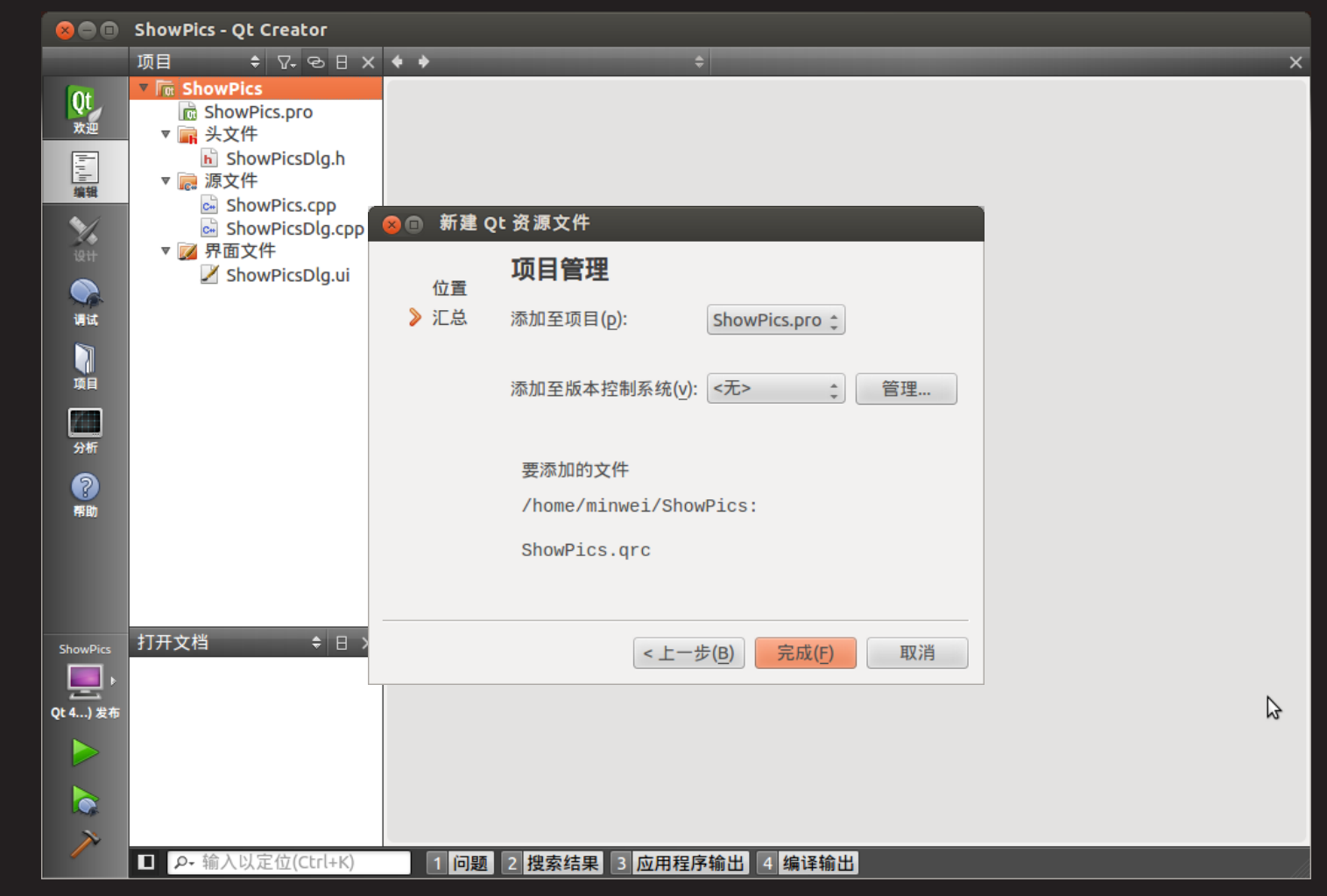

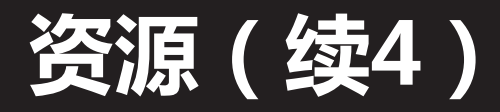

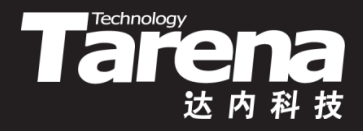

• 选择菜单"添加/添加前缀",缺省的资源前缀是 "/new/prefix1",可将其改为"/"

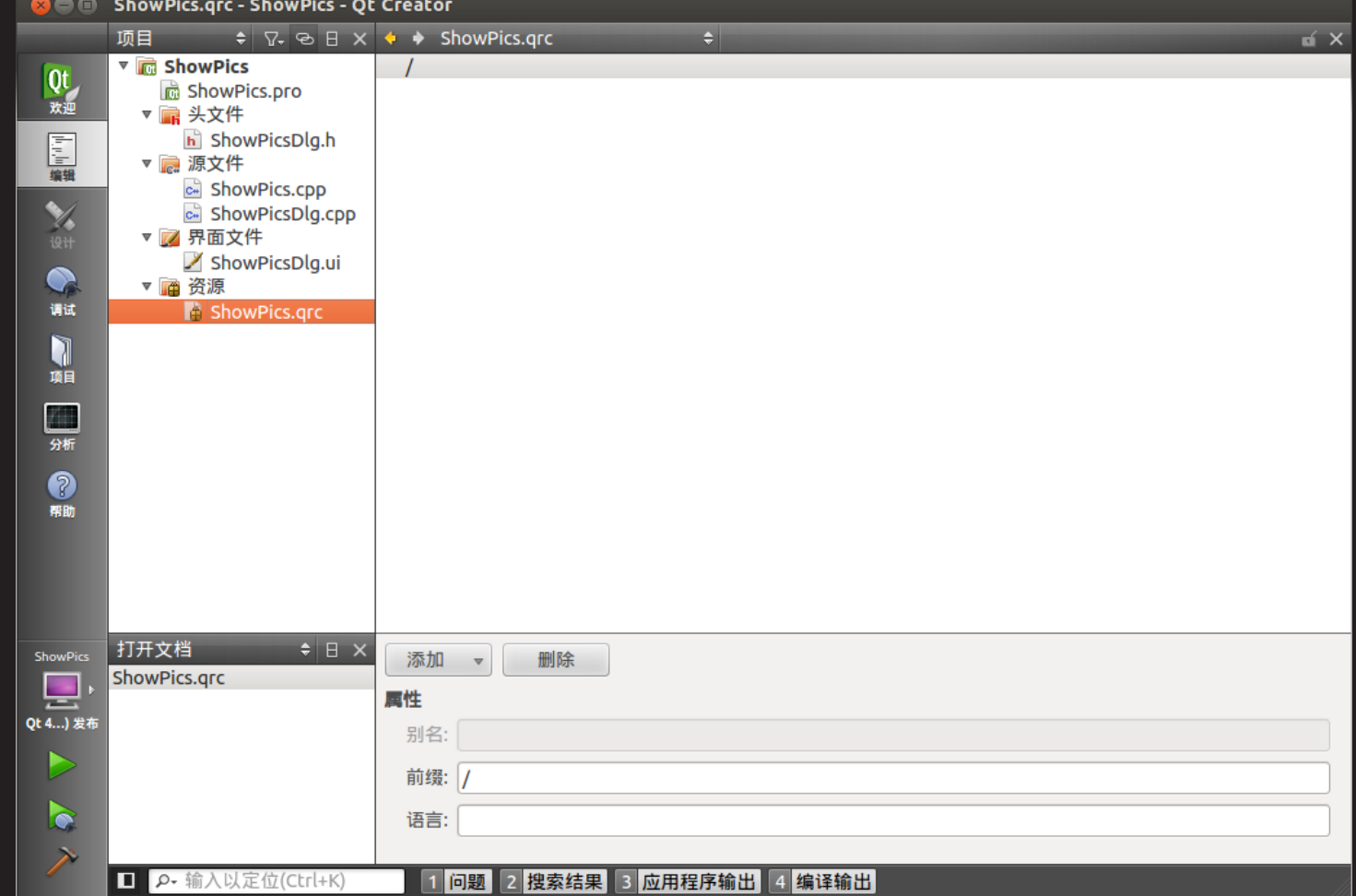

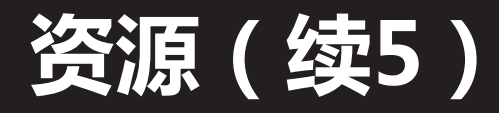

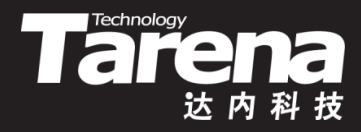

• 选择菜单"添加/添加文件",在"打开文件"对话框中选择 (可多选)需要添加的媒体文件,点击"打开"

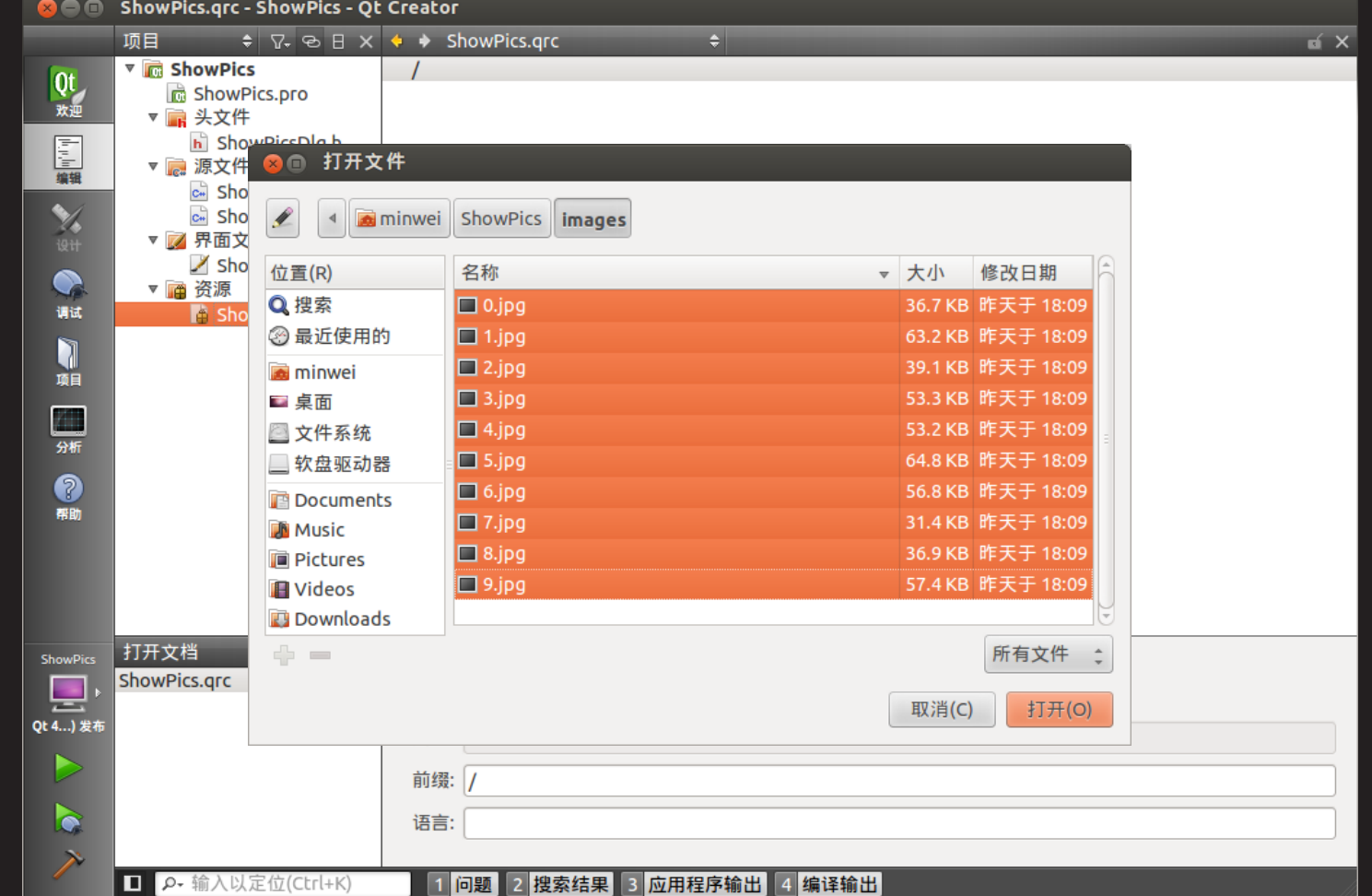

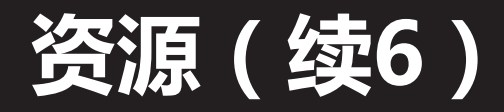

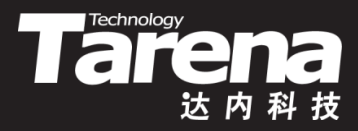

### • 程序可以":/images/0.jpg"的形式访问这些资源, 其中 第一个"/"表示资源前缀,第二个"/"表示目录

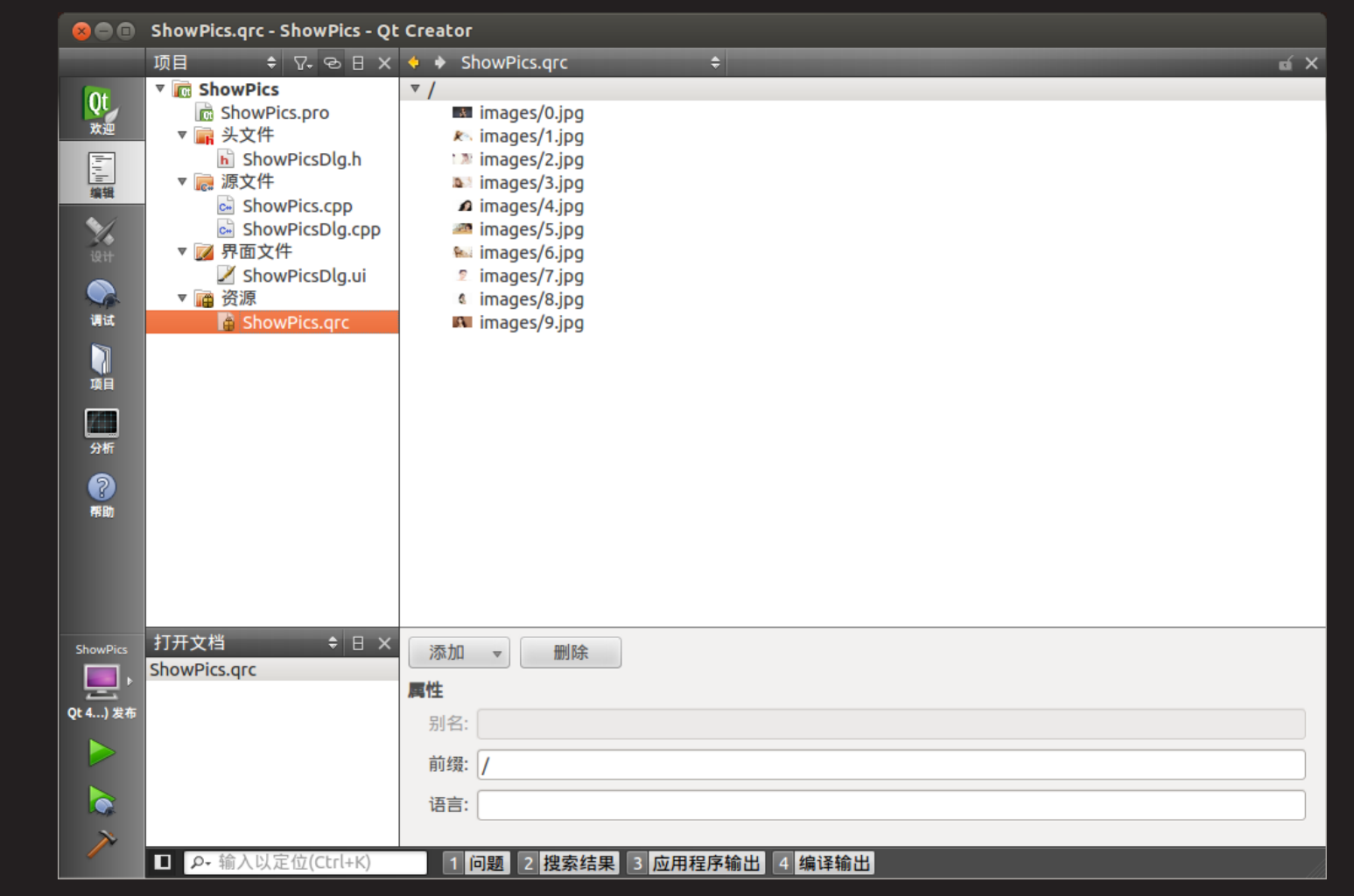

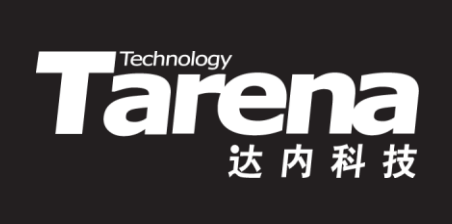

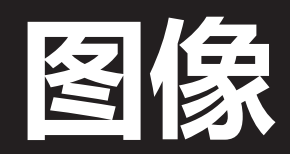

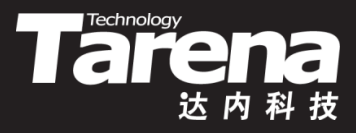

## 绘制事件与画家

- 什么是事件?
	- 事件是由窗口系统或者Qt自身产生的,用以响应所发生的 各类事情,比如用户按下并释放了键盘或者鼠标、窗口因 暴露而需要重绘、定时器到期而应有所动作,等等
	- 从某种意义上讲,事件比信号更原始,甚至可以认为大多 数信号其实都是由事件产生的。比如一个下压式按钮首先 感受到的是鼠标事件,在进行必要的处理以产生按钮下沉 继而弹起的视觉效果之后,才会发射clicked()信号

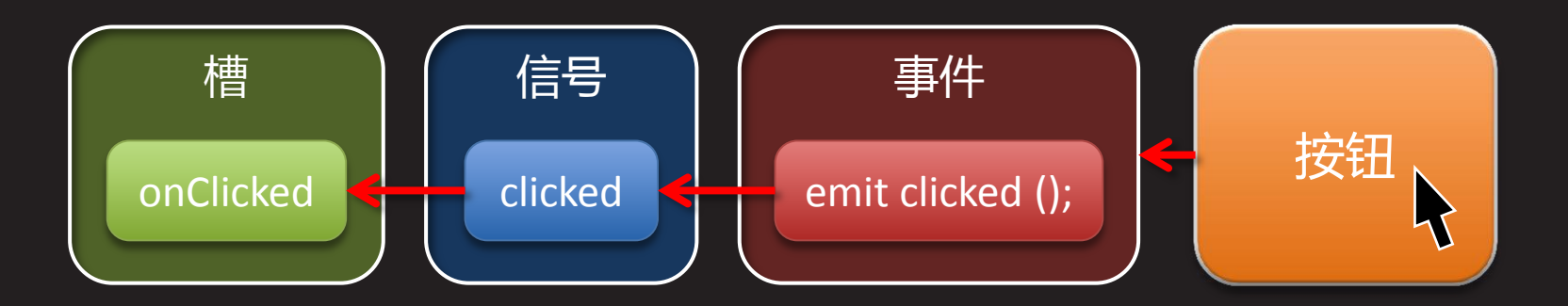

## 绘制事件与画家(续1)

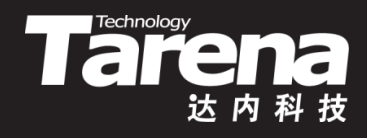

- 如何处理事件?
	- 当事件发生时,首先被调用的是QObject类中的虚函数 event(), 其QEvent型参数标识了具体的事件类型
		- bool QObject::event (QEvent\* e);
	- 作为QObject类的子类,QWidget类覆盖了其基类中的 event()虚函数,并根据具体事件调用具体事件处理函数
		- v void QWidget::mousePressEvent (QMouseEvent\* e);
		- v void QWidget::mouseReleaseEvent (QMouseEvent\* e);
		- void QWidget::paintEvent (QPaintEvent\* e);
	- 而这些事件处理函数同样也是虚函数, 也可以被QWidget 类的子类覆盖,以提供针对不同窗口部件类型的事件处理 – 部件的使用者所关心的往往是定义什么样的槽处理什么样 的信号,而部件的实现者则更关心覆盖哪些事件处理函数

## 绘制事件与画家(续2)

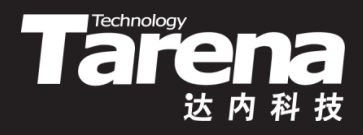

- 当有下列情况之一发生时,窗口部件会收到绘制事件, 即QWidget类的paintEvent()虚函数会被调用
	- 窗口被创建以后第一次显示出来
	- 窗口由隐藏状态转变为可见状态
	- 窗口由最小化状态转变为正常或最大化状态
	- 窗口超出屏幕边界的区域进入屏幕范围之内
	- 窗口被遮挡的区域因某种原因重新暴露出来
	- 窗口因尺寸大小的变化需要呈现更多的内容
	- QWidget类的update()成员函数被调用
- 作为QWidget类的子类,可以在对该虚函数的覆盖版本 中实现诸如显示文本、绘制图形、渲染图像等操作
	- void ShowPicsDlg::paintEvent (QPaintEvent\* e) { ... }

## 绘制事件与画家(续3)

- 
- QPainter类是Qt的二维图形引擎,该类具有如下功能
	- 绘制矢量文字
	- 绘制几何图形
	- 绘制像素映射和图像
	- 反走样、像素混合、渐变和矢量路径
	- 平移、旋转、错切、缩放等线性变换

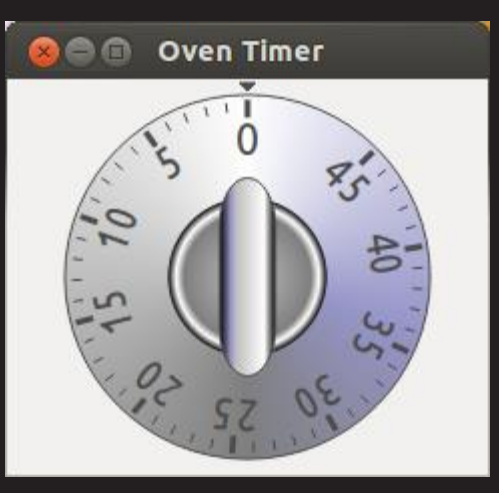

- QPainter类通过构造函数接收绘制设备,即在什么上画
	- QPainter::QPainter (QPaintDevice\* device);
- QPainter类用于渲染图像的众多成员函数之一
	- void QPainter::drawImage (const QRect& rect, const QImage& image);

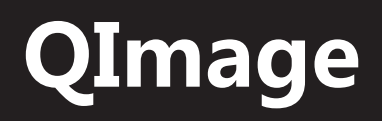

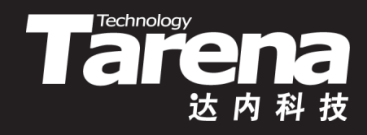

- 图形图像处理的难点往往并不在于算法的复杂性,而是 如何在速度与精度之间进行取舍
	- 如果直接在QWidget上进行绘制,速度往往是最快的,但 精度则完全依赖于平台自带的渲染引擎,比如Linux的X11 或者Windows的GDI,相同代码的渲染效果因之大相径庭
	- 当精度重于速度时,不妨把所有内容都绘制在QImage上, 最后再将渲染结果一次性复制到屏幕。这样可以总是使用 Qt内置的渲染引擎,以在所有平台上获得相同的显示效果
- QImage已经内置了针对不同格式图像的处理算法
	- BMP、GIF、JPG、JPEG、PNG、PBM、PGM、PPM、TIFF、XBM、XPM
- QImage既可以从文件也可以从嵌入式资源中加载图像
	- QImage::QImage (const char\* fileName, const char\* format =  $0$ );

## 自动与手动重绘

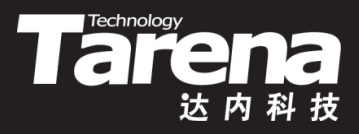

- 借助绘制事件、QPainter和QImage在窗口中显示图像 – void ShowPicsDlg::paintEvent (QPaintEvent\* e) { QPainter painter (this); QRect rcImage = ui->m\_frmImage->frameRect (); rcImage.translate (ui->m\_frmImage->pos ()); QImage image (":/images/" + QString::number (m\_idxImage) + ".jpg"); painter.drawImage (rcImage, image); }
- 窗口绘制除了由系统自动触发外,也可以人为手动触发 – void QWidget::update (void); // 引发绘制事件 – void QWidget::repaint (void); // 直接调用paintEvent()

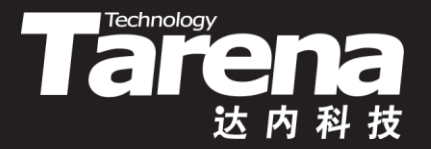

# 基于资源的图片浏览器

### 【参见:TTS COOKBOOK 】

### • 基于资源的图片浏览器

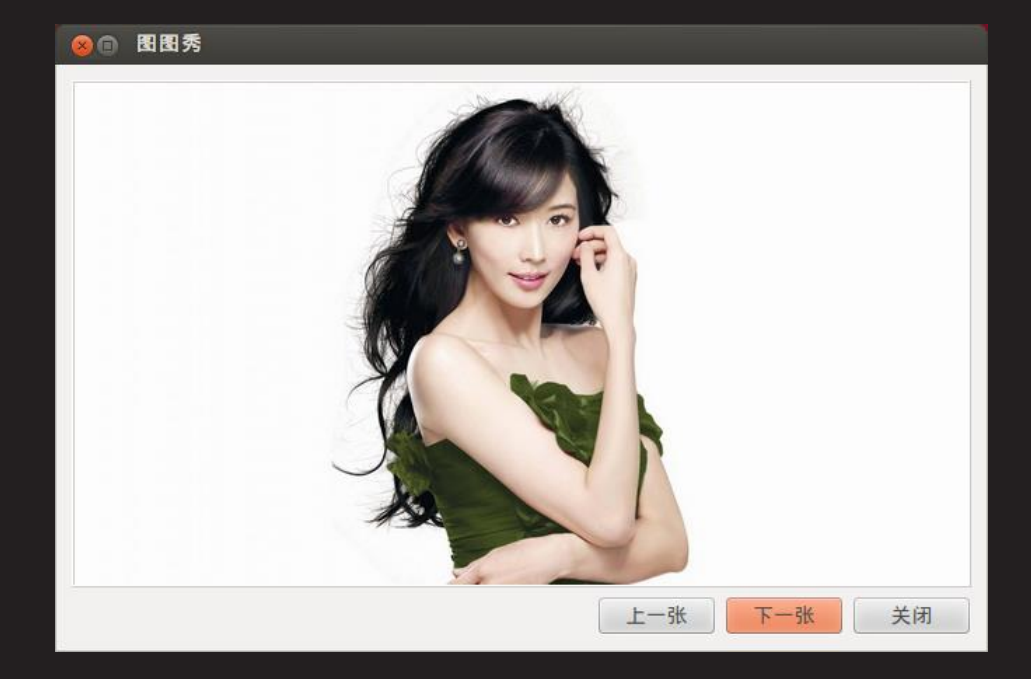

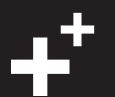

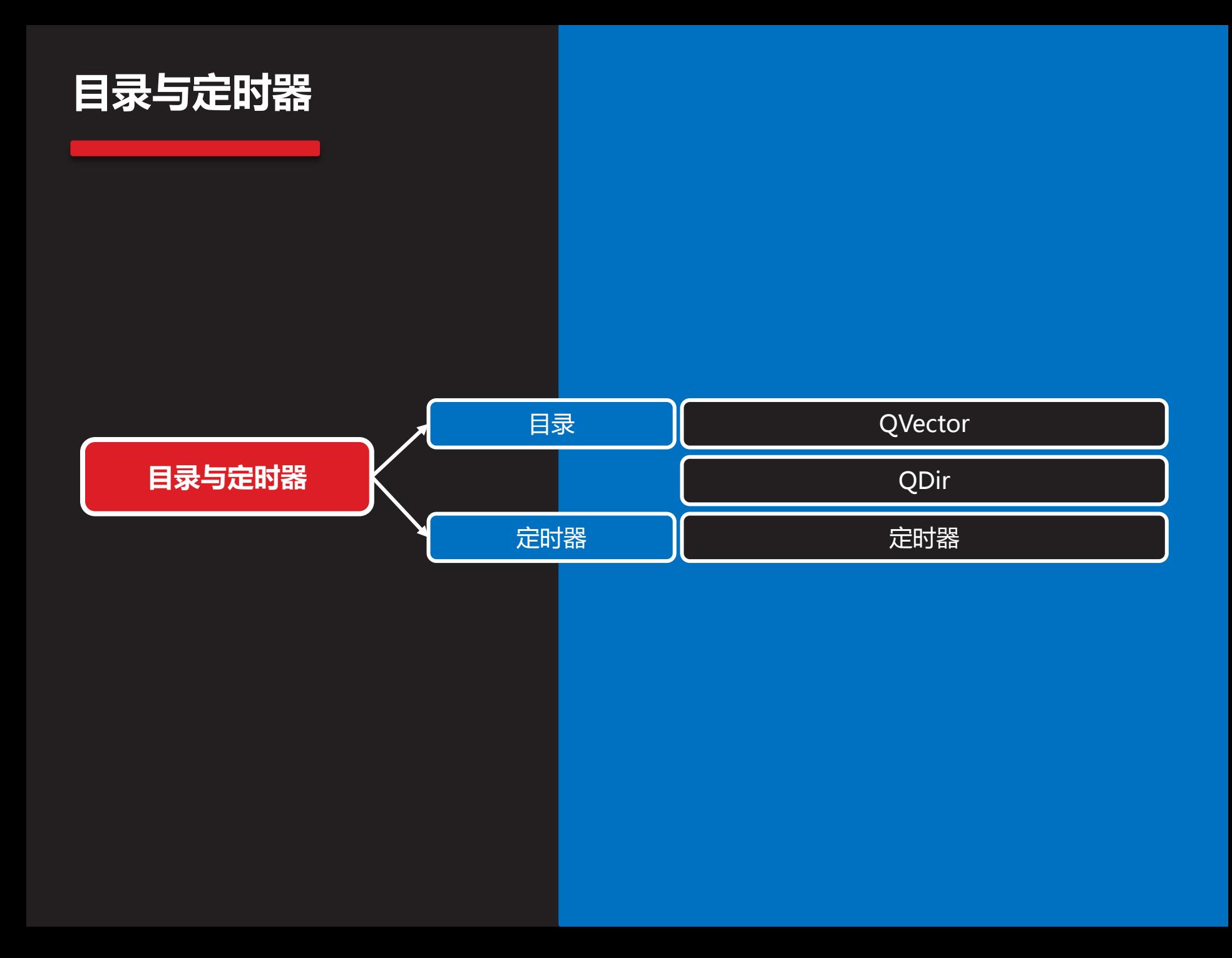

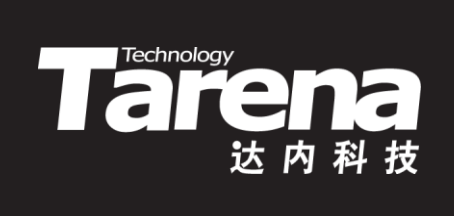

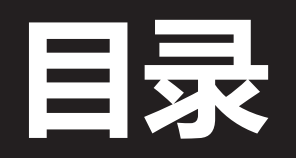

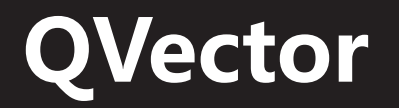

知 识 讲 解

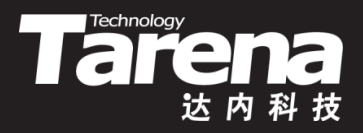

- 容器是用于在内存中存储给定类型的若干元素的类模板
- C++已经提供了许多容器,并作为标准模板库(STL)的一 部分,被包含在标准C++库中,谓之标准容器
- Qt提供了自己的容器类,相比于标准容器,Qt容器在所 有平台上运行时都具有完全一致的表现
	- QVector<T>是一种类似数组的线性表容器,连续内存 的物理结构决定了它具有常数时间的随机访问能力
		- 动态内存管理和静态初始化
		- 支持数组式的随机下标访问
		- 支持插入运算以在尾端追加
		- 支持线性时间的插入和删除 <sup>0</sup> <sup>1 2</sup> <sup>3 4</sup> <sup>5</sup>

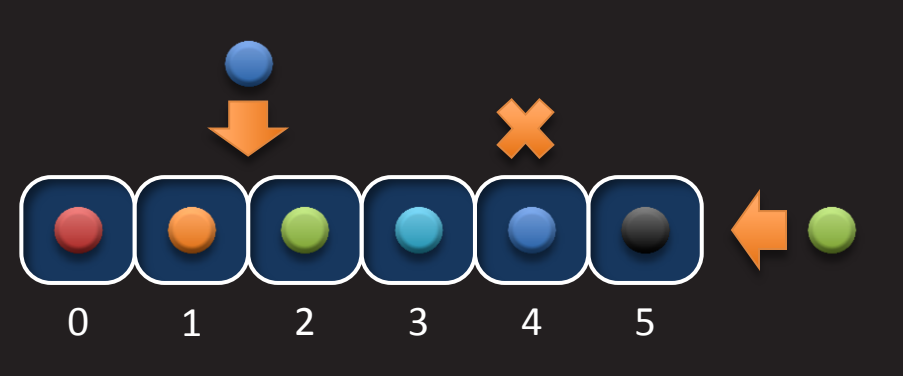

## QDir

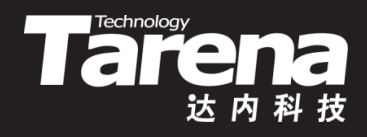

- QDir类提供了一种平台无关的遍历目录的方法。例如, 下面的代码将在一个给定的路径下加载所有格式的照片
	- void ErnieDlg::loadPhotos (QString const& path) { QStringList filters;
		- foreach (QByteArray format,
			- ImageReader::supportedImageFormats ())
			- filters  $+=$  "\*."  $+$  format;
		- QDir dir (path);
		- foreach (QString file, dir.entryList (filters, QDir::Files)) {
			- QString name = file;
			- name.resize (name.lastIndexOf ('.'));
			- m\_vecPhotos << qMakePair (name,
		- QImage (path + QDir::separator  $() + file)$ ; } foreach (QString subDir, dir.entryList ( QDir::Dirs | QDir::NoDotAndDotDot)) loadPhotos (path + QDir::separator () + subDir); }

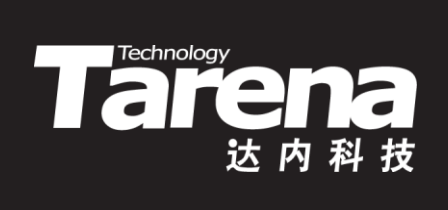

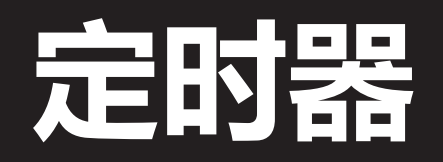

## 定时器

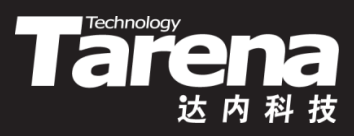

- Qt通过两套机制为应用程序提供定时功能
	- 定时器事件,由QObject提供
	- 定时器信号,由QTimer提供
	- 通过定时器事件实现定时

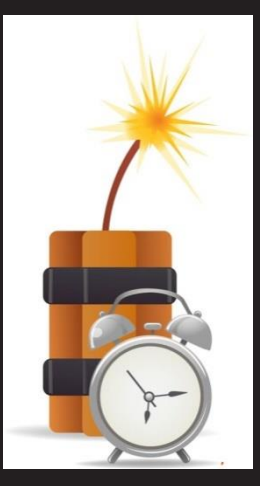

- int QObject::startTimer (int interval);
	- 启动定时器,以后每隔interval毫秒触发一次定时器事件
	- ✔ 若interval取0,则只要没有其它事件,就触发定时器事件
	- 成功返回定时器ID,失败返回0
- void QObject::timerEvent (QTimerEvent\* e) [virtual];
	- 定时器事件处理函数, QTimerEvent的timerId()成员函数 返回触发该次事件的定时器ID
- void QObject::killTimer(int id);
	- √ 销毁参数id所标识的定时器, 此后再无源自该定时器的事件

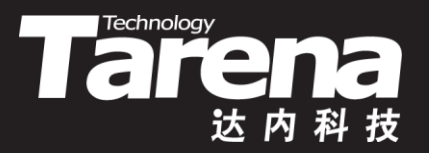

## 基于目录和定时器的摇奖机

### 【参见:TTS COOKBOOK 】

课 堂 练 习

• 基于目录和定 时器的摇奖机

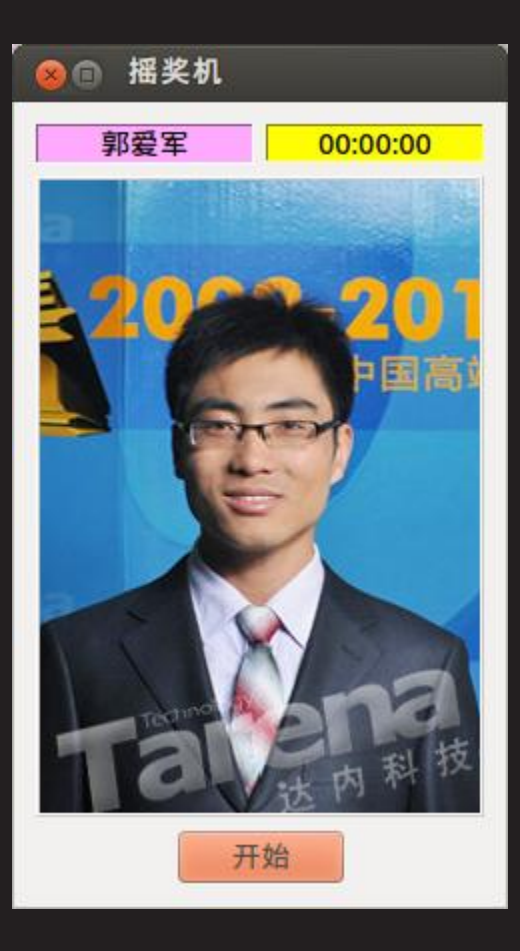

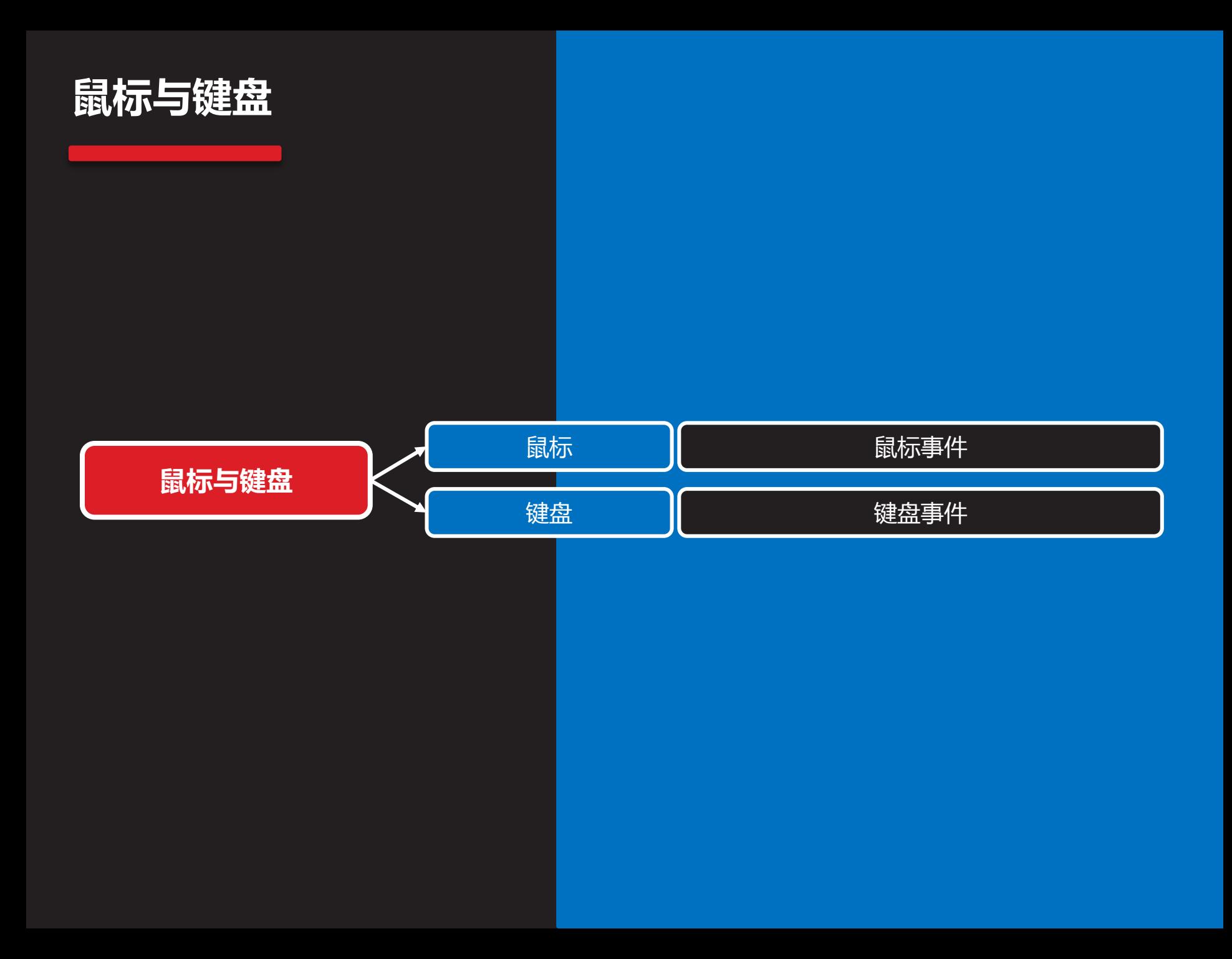

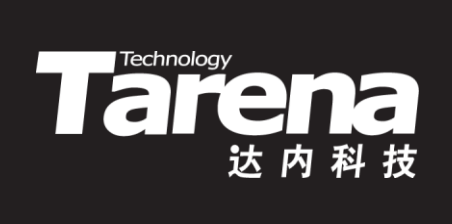

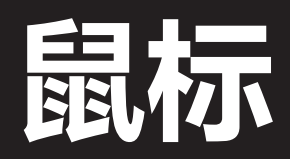

## 鼠标事件

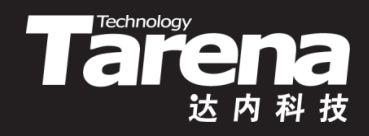

- QWidget类定义了以下虚函数提供对鼠标事件的处理, 分别响应鼠标键的按下、弹起和双击,以及鼠标移动
	- virtual void mousePressEvent (QMouseEvent\* e);
	- virtual void mouseReleaseEvent (QMouseEvent\* e);
	- virtual void mouseDoubleClickEvent (QMouseEvent\* e);
	- virtual void mouseMoveEvent (QMouseEvent\* e);
- QMouseEvent类提供了有关鼠标事件的具体细节
	- Qt::MouseButton button (void) const; // 引发事件的鼠标键
	- Qt::MouseButtons buttons (void) const; // 其它鼠标键状态
	- const QPoint& pos (void) const; // 窗口坐标鼠标位置
	- const QPoint& globalPos (void) const; // 屏幕坐标鼠标位置

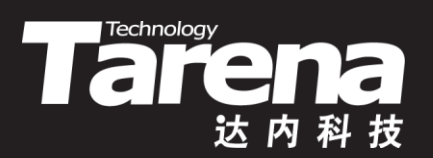

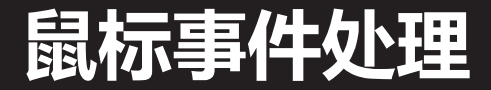

### 【参见:TTS COOKBOOK 】

• 鼠标事件处理

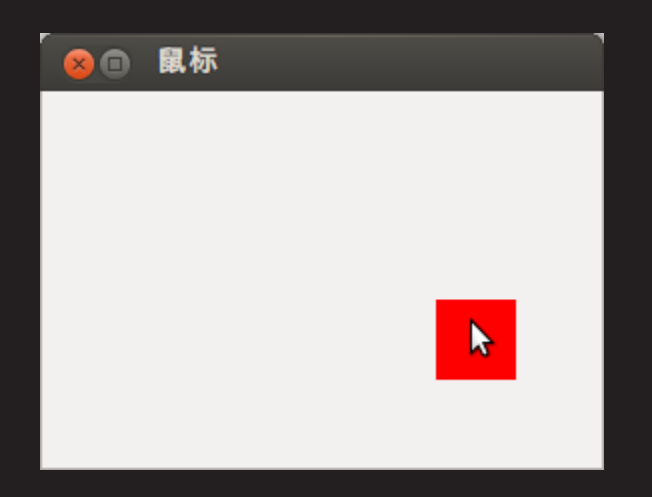

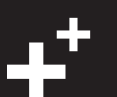

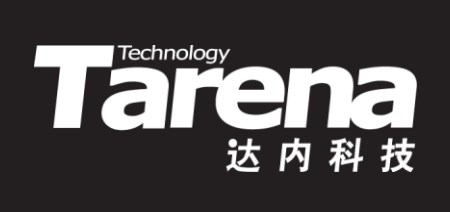

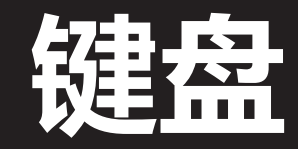

### 键盘事件

知 识 讲 解

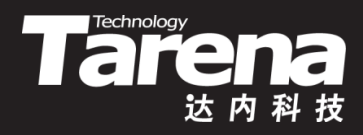

- QWidget类定义了以下虚函数提供对键盘事件的处理, 分别响应键盘按键的按下和弹起
	- virtual void keyPressEvent (QKeyEvent\* e);
	- virtual void keyReleaseEvent (QKeyEvent\* e);
	- QKeyEvent类提供了有关键盘事件的具体细节
		- int count (void) const; // 按键次数
		- bool isAutoRepeat (void) const; // 自动重复
		- int key (void) const; // 按键代码
		- Qt::KeyboardModifiers modifiers (void) const; // 组合按键
		- quint32 nativeScanCode (void) const; // 扫描键码
		- quint32 nativeVirtualKey (void) const; // 虚拟键码
		- QString text (void) const; // 按键文本

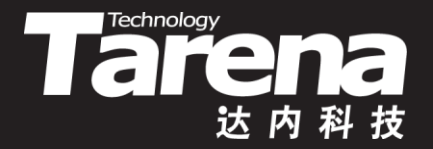

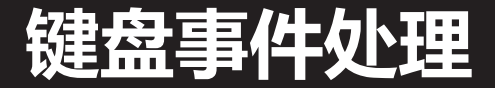

### 【参见:TTS COOKBOOK 】

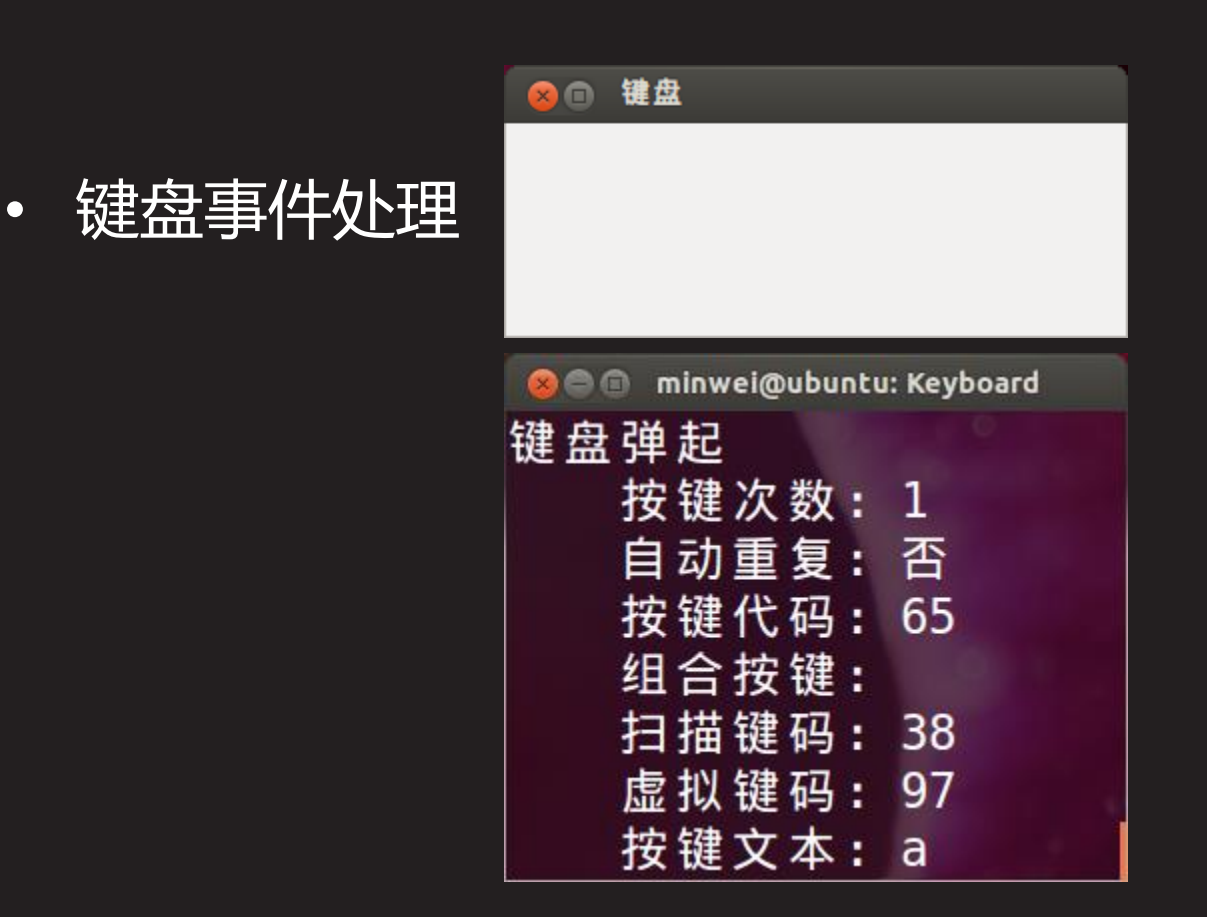

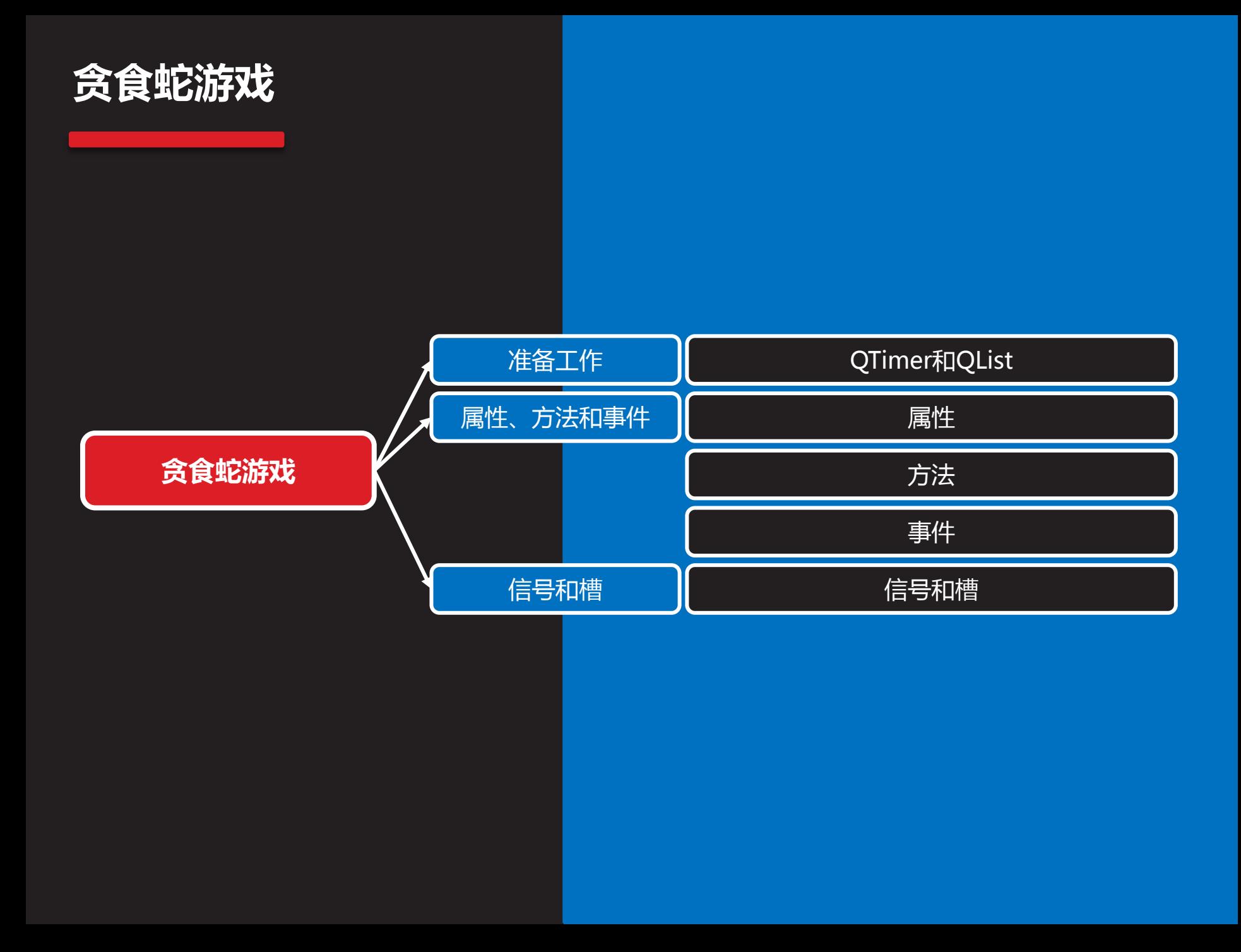

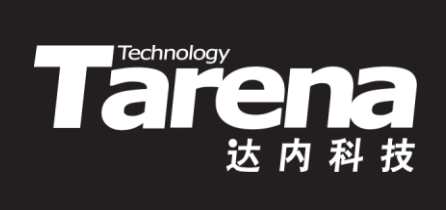

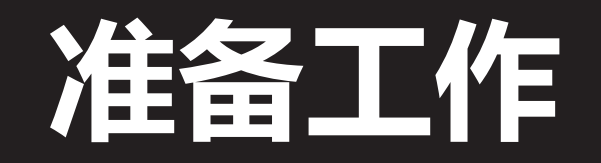

## **QTimer和QList**

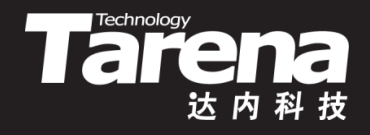

- QTimer类提供了一套高级定时器编程接口。基于这套接 口可以直接创建QTimer对象,并将它的timeout()信号 与适当的槽连接,通过该类的start()成员函数,在启动 定时器的同时,提供以毫秒为单位的定时间隔,每经过 一个这样的间隔,定时器对象就会发射timeout()信号
	- $-$  QTimer\* timer = new QTimer (this); connect (timer, SIGNAL (timeout (void)), this, SLOT (onTimeout (void))); timer->start (1000);
- QList容器的物理结构是一个数组链表,它结合了完全连 续内存的QVector和完全离散内存的QLinkedList的双重 优点,既支持基于下标的随机访问,又能快速地在任意 位置插入删除。QList被认为是最具一般性的多用途容器

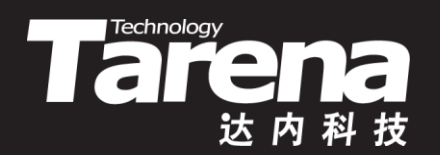

# 属性、方法和事件

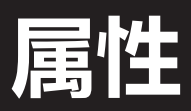

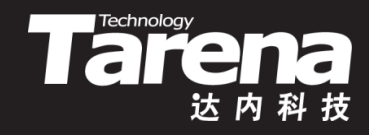

• 属性描述对象的状态,一方面表示对象的逻辑模型,另 一方面又通过其自身的变化表示对象的活动与交互过程

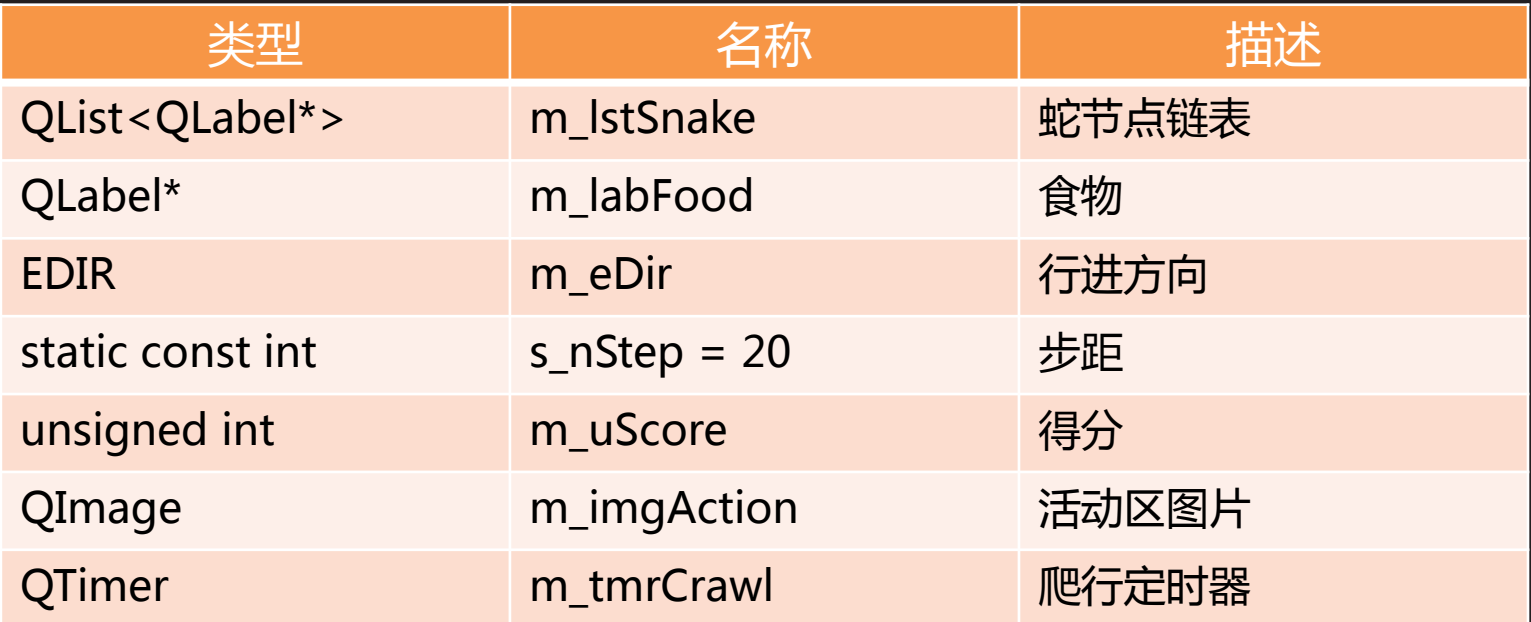

• 属性多具有名词或形容词性,通常被实现为类的成员变 量。其中一些可能带有常属性,而另一些则带有静态性

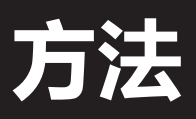

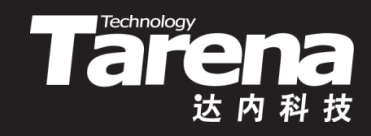

• 方法描述对象的行为,一些方法与属性无关,而另一些 方法或以属性为前提,或以属性为后果,抑或兼而有之

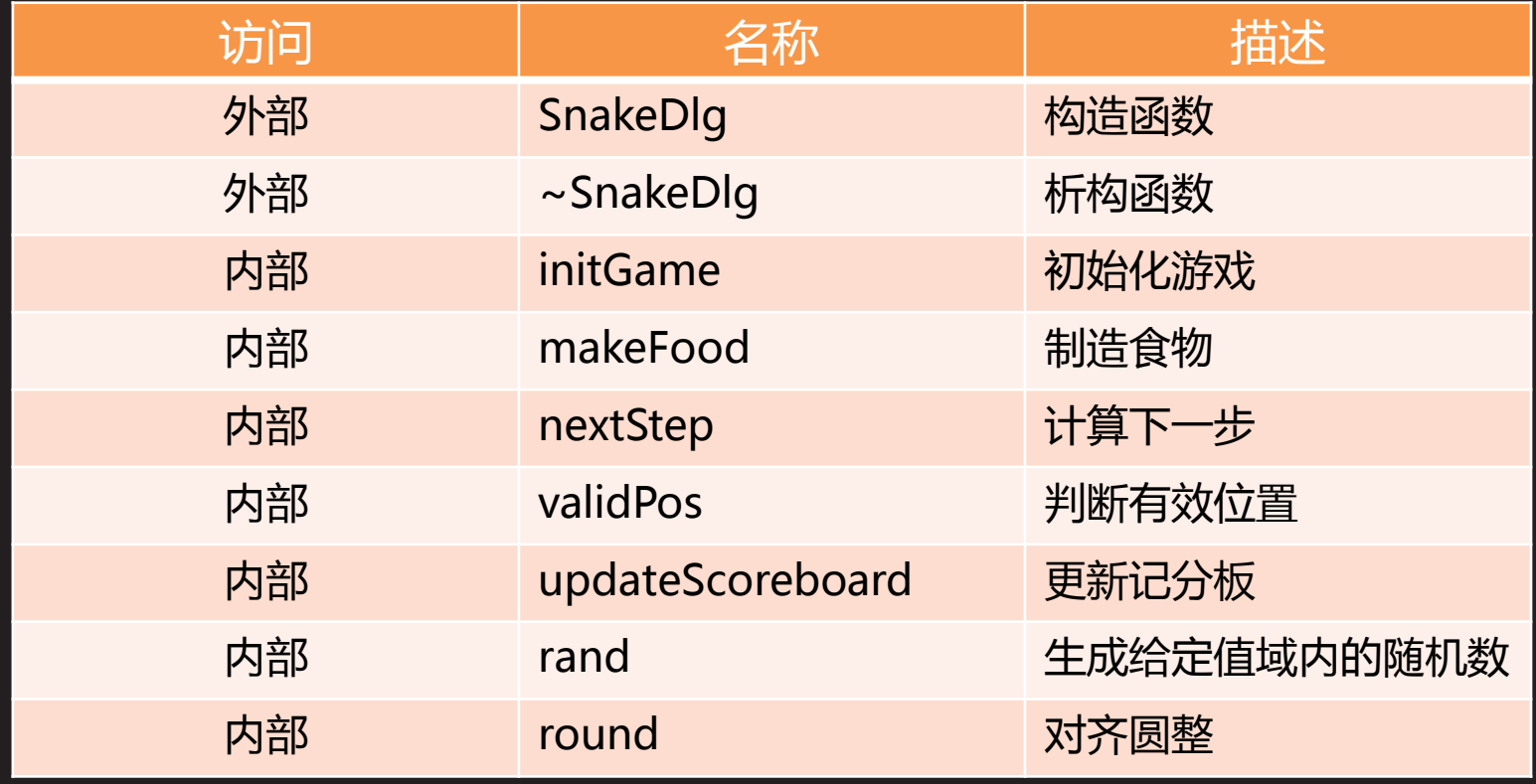

• 方法多具有动词性,通常被实现为类的成员函数(含静态)

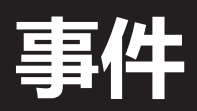

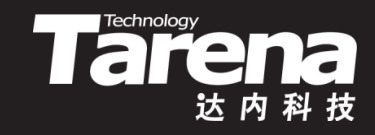

• 事件类似于方法,但较后者更强调其被动性。方法是按 过程依次触发的行为,而事件则是面向诸可能性的应对

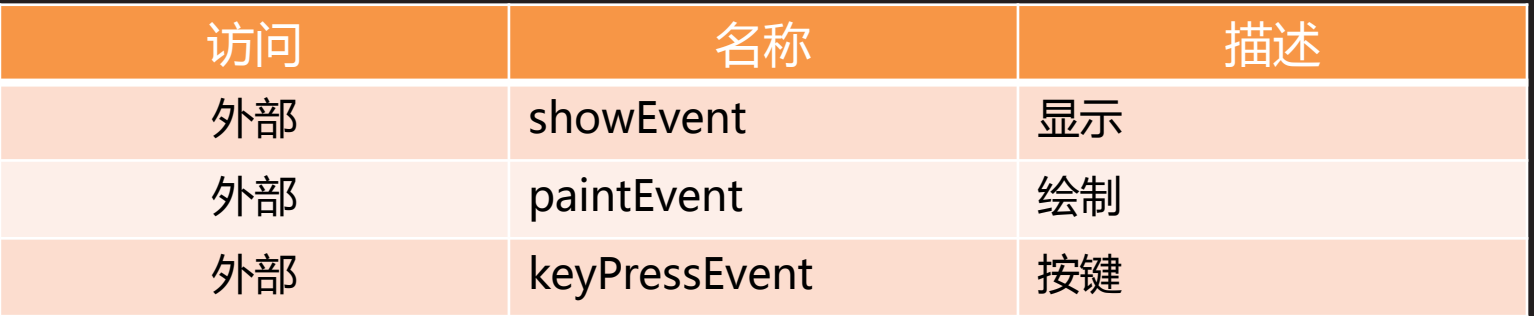

- 在类似Qt这样应用框架中,事件多被实现为基类的虚函 数甚至纯虚函数,由子类在其覆盖版本中提供实际功能
- 游戏在显示事件处理中执行诸如启动定时器之类的初始 化,在绘制事件处理中为活动区贴上图片,根据每次所 按方向键的不同,更新m\_eDir的值,更新蛇的行进方向

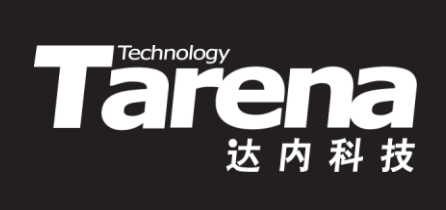

# 信号和槽

## 信号和槽

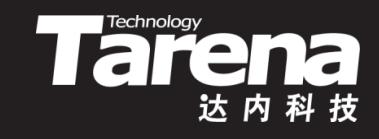

• 信号从某种意义上讲也是一种事件,同样代表了那些不 可预期的可能性,而槽正是针对这种可能性的被动方法

void QTimer::timeout (void) [signal] void SnakeDlg::crawlExpired (void)

(信号 インディー・コード こうこう 槽

- 槽函数通常被声明为类的公有成员函数,但如果与信号 的连接在声明槽的类的内部完成,则私有槽也是允许的
- 每次定时器到期都要决定蛇的下一个状态
	- 若下一步是有效位置且是食物,则生长并加分
	- 若下一步是有效位置但非食物,则爬到该位置
	- 若下一步是无效位置,则提示用户重来或退出

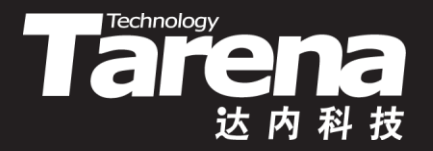

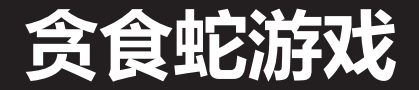

### 【参见:TTS COOKBOOK 】

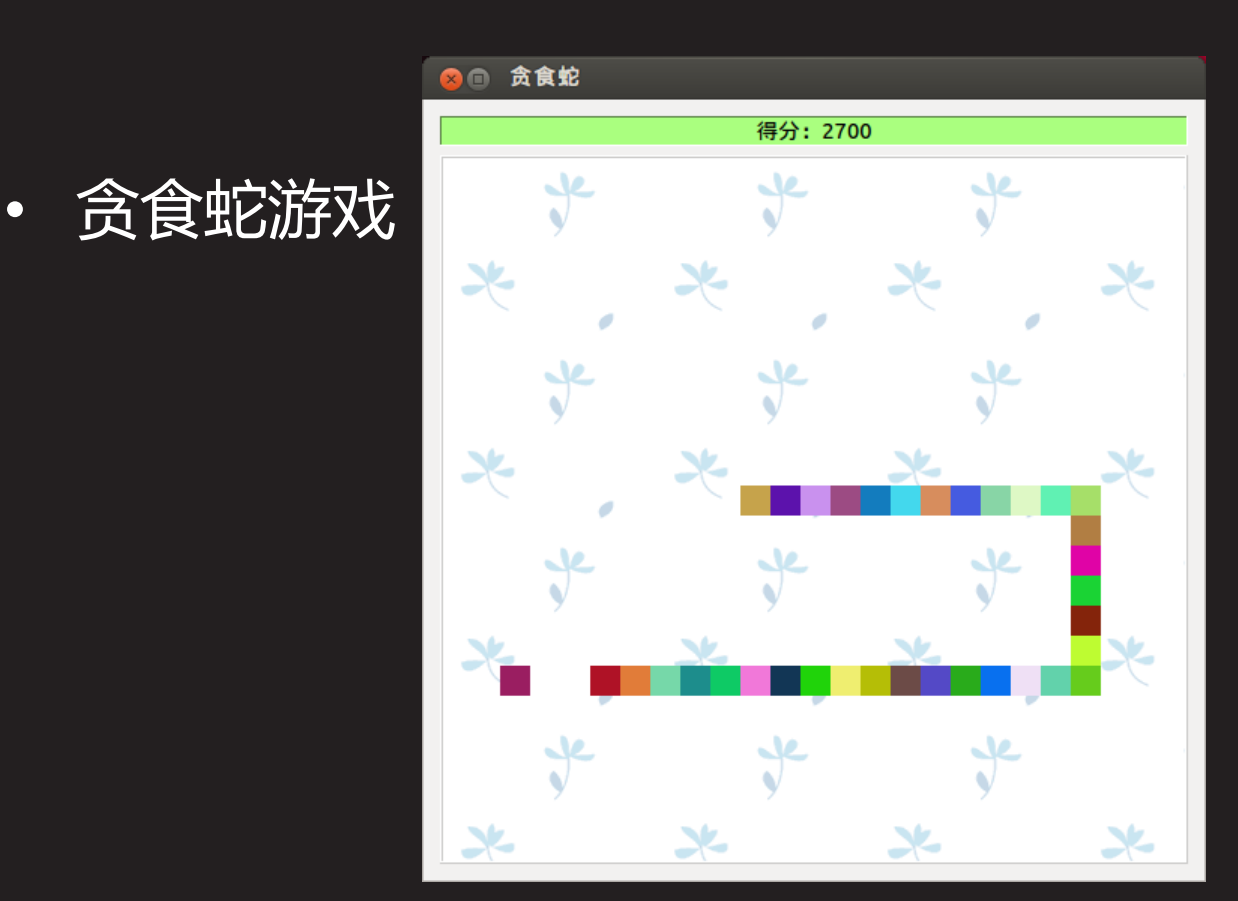

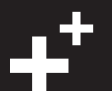

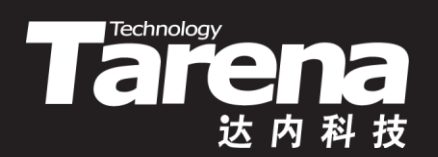

# 总结和答疑